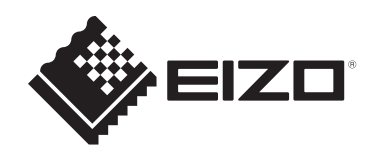

# **Návod na použitie**

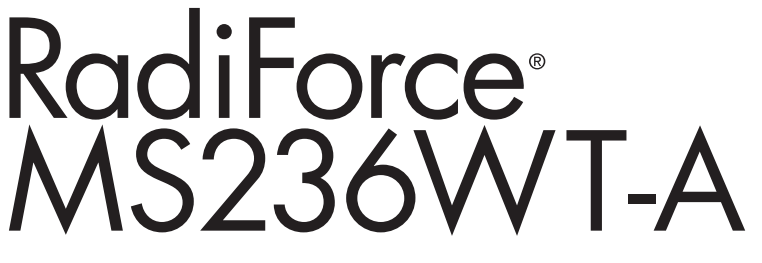

# **Farebný LCD monitor s dotykovým panelom**

# **Dôležité upozornenie**

**Pred použitím si prečítajte návod na použitie a návod na inštaláciu.**

- Nastavenia a úpravy monitora sú opísané v návode na inštaláciu.
- Najnovšie informácie o výrobku vrátane návodu na použitie nájdete na našom webe.

[www.eizoglobal.com](https://www.eizoglobal.com)

# <span id="page-1-0"></span>**BEZPEČNOSTNÉ SYMBOLY**

V tomto návode a v tomto výrobku sa používajú nasledujúce bezpečnostné symboly. Označujú dôležité informácie. Dôkladne si ich prečítajte.

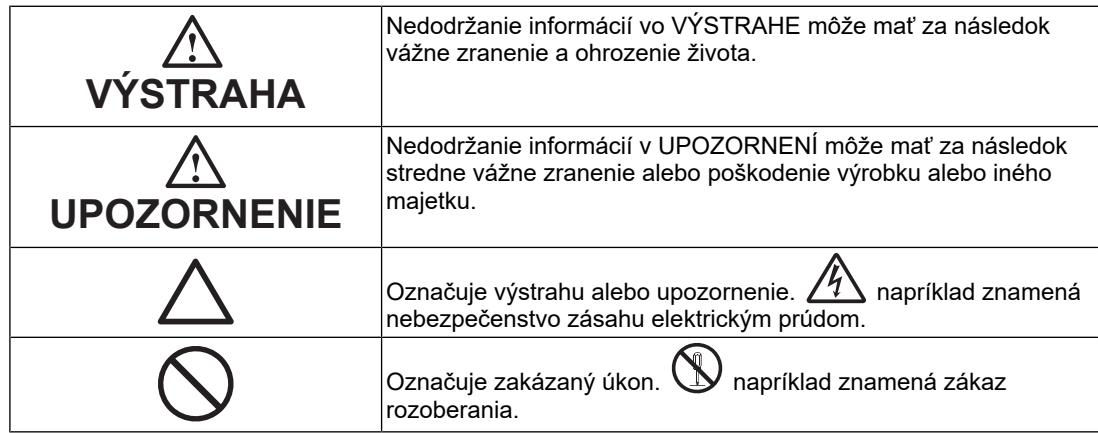

Tento výrobok bol osobitne prispôsobený na používanie v krajine, do ktorej bol pôvodne dodaný.

Ak sa používa mimo tejto krajiny, nemusí fungovať podľa špecifikácií.

Bez predchádzajúceho písomného súhlasu spoločnosti EIZO Corporation sa žiadna časť tohto návodu nesmie reprodukovať, uchovávať vo vyhľadávacích systémoch, ani prenášať v akejkoľvek forme alebo akýmkoľvek spôsobom, či už elektronicky, mechanicky ani inak. Spoločnosť EIZO Corporation nie je povinná zachovávať dôvernosť k akýmkoľvek poskytnutým materiálom alebo informáciám, ak sa o tom pri prijatí takýchto informácií spoločnosťou EIZO Corporation neuzavrie príslušná dohoda. Napriek tomu, že sme vynaložili maximálne úsilie na zaručenie aktuálnosti informácií uvedených v tomto návode, špecifikácie výrobku EIZO sa môžu zmeniť bez predchádzajúceho upozornenia.

# <span id="page-2-0"></span>**BEZPEČNOSTNÉ OPATRENIA**

# <span id="page-2-1"></span>**Dôležité upozornenie**

Tento výrobok bol osobitne prispôsobený na používanie v krajine, do ktorej bol pôvodne dodaný. Ak sa používa mimo tejto krajiny, nemusí fungovať podľa špecifikácií.

V záujme osobnej bezpečnosti a správnej údržby si dôkladne prečítajte časť "BEZPEČNOSTNÉ OPATRENIA" a výstražné upozornenia na monitore.

### <span id="page-2-2"></span>**Umiestnenie výstražných upozornení**

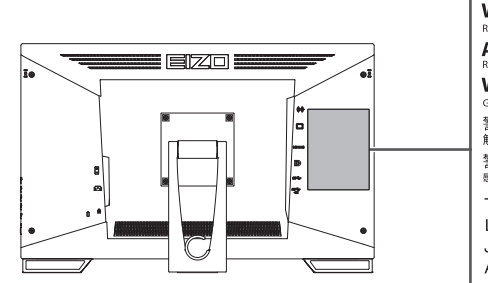

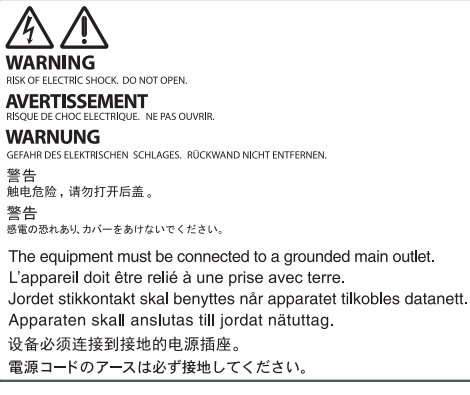

### <span id="page-2-3"></span>**Symboly na prístroji**

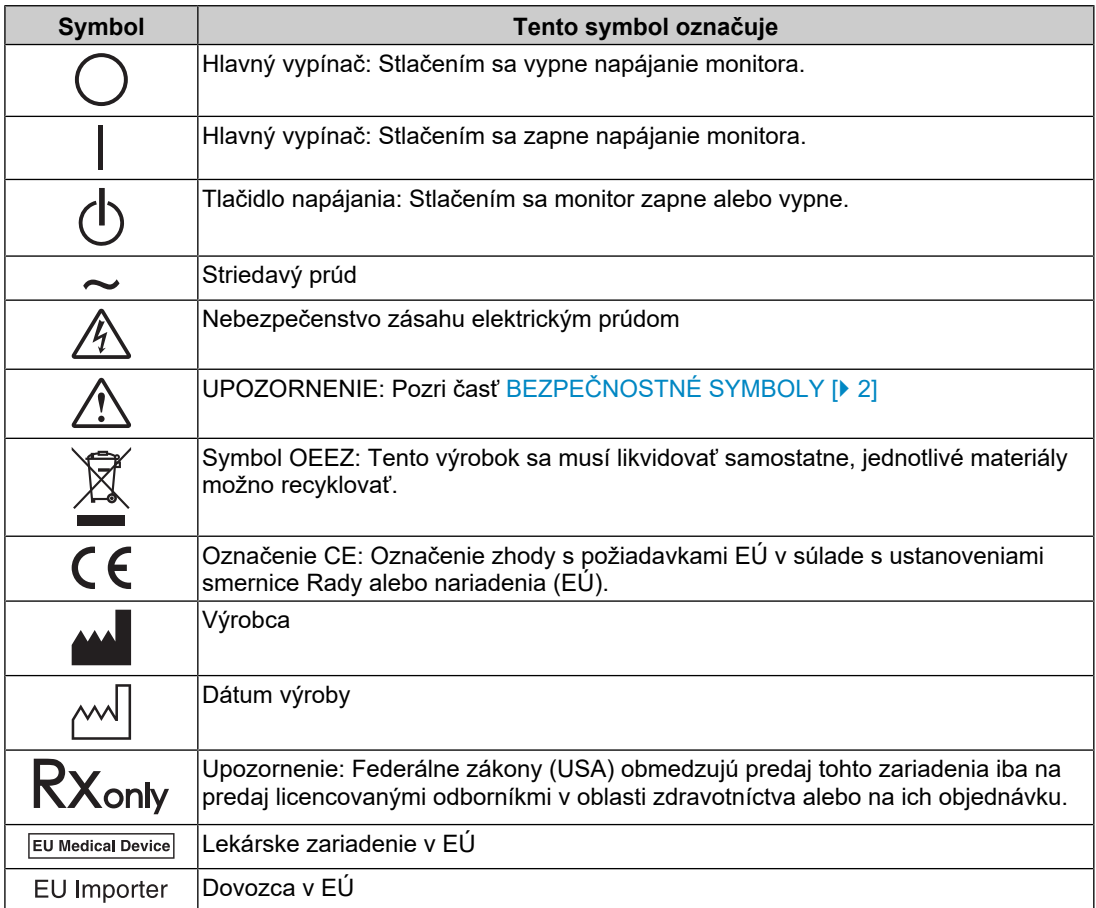

## BEZPEČNOSTNÉ OPATRENIA

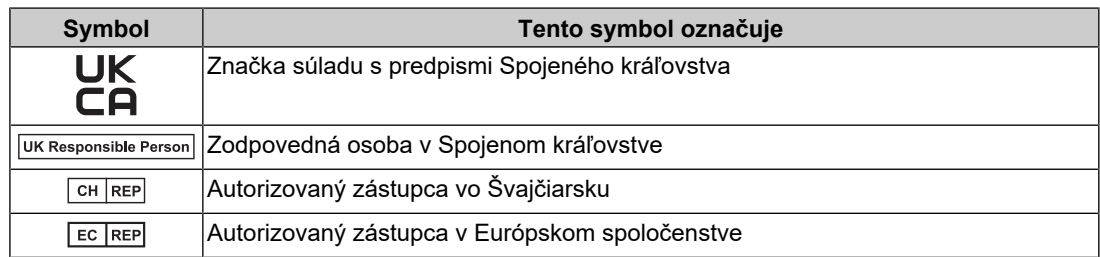

## **VÝSTRAHA**

**Ak sa z prístroja začne šíriť dym, zápach pripomínajúci horenie alebo zvláštne zvuky, okamžite odpojte napájací kábel a obráťte sa na zástupcu spoločnosti EIZO.**

Pokus o používanie pokazeného prístroja môže mať za následok požiar, zásah elektrickým prúdom alebo poškodenie zariadenia.

#### $\bigwedge$ **VÝSTRAHA**

#### **Prístroj nerozoberajte ani neupravujte.**

Otvorenie skrine môže spôsobiť zásah elektrickým prúdom alebo popálenie vysokým napätím alebo od dielov s vysokou teplotou. Úpravy prístroja môžu mať za následok požiar alebo zásah elektrickým prúdom.

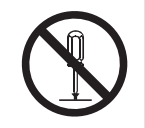

#### $\triangle$ **VÝSTRAHA**

#### **Všetky druhy opráv prenechajte kvalifikovanému servisnému personálu.**

Nepokúšajte sa opravovať tento výrobok sami, pretože otvorenie alebo odstránenie krytov môže mať za následok požiar, zásah elektrickým prúdom alebo poškodenie zariadenia.

#### ∕N∖ **VÝSTRAHA**

#### **Z blízkosti prístroja odstráňte všetky cudzie predmety alebo tekutiny.**

Ak by do skrine spadli kovové súčasti, horľavé materiály alebo kvapaliny, mohli by spôsobiť požiar, zásah elektrickým prúdom alebo poškodenie zariadenia.

Ak dôjde k pádu predmetu alebo vyliatiu tekutiny do skrine, prístroj okamžite odpojte. Pred opätovným používaním nechajte prístroj skontrolovať kvalifikovanému pracovníkovi servisu.

#### $\bigwedge$ **VÝSTRAHA**

#### **Prístroj umiestnite na pevný a stabilný povrch.**

Ak je prístroj umiestnený na nevhodnom povrchu, môže spadnúť a spôsobiť zranenie.

Ak prístroj spadne, okamžite odpojte napájací kábel a obráťte sa na miestneho zástupcu spoločnosti EIZO. Poškodený prístroj nepoužívajte. Používanie poškodeného prístroja môže mať za následok požiar alebo zásah elektrickým prúdom.

#### **Prístroj používajte na vhodnom mieste.**

V opačnom prípade môže dôjsť k požiaru, zásahu elektrickým prúdom alebo poškodeniu výrobku.

- Neumiestňujte výrobok do vonkajšieho prostredia.
- Neumiestňujte výrobok do žiadnych dopravných prostriedkov (lode, lietadlo, vlak, automobil atď.).
- Neumiestňujte výrobok do prašného alebo vlhkého prostredia.
- Neumiestňujte výrobok na miesta, kde by na obrazovku mohla špliechať voda (kúpeľňa, kuchyňa atď.).
- Neumiestňujte výrobok na miesta, kde by obrazovka mohla prichádzať do priameho styku s parou.

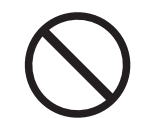

- Neumiestňujte výrobok blízko tepelných zdrojov alebo zvlhčovačov.
- Neumiestňujte výrobok na miesta, kde by bolo vystavené priamemu slnečnému žiareniu.
- Neumiestňujte výrobok do prostredia s horľavými plynmi.
- Neumiestňujte výrobok na miesta s koróznymi plynmi (napr. oxid siričitý, sírovodík, oxid dusičitý, chlór, amoniak a ozón).
- Neumiestňujte výrobok na prašné miesta, miesta s komponentmi, ktoré urýchľujú koróziu v atmosfére (napr. chlorid sodný a síra), vodivými kovmi atď.

#### $\bigwedge$ **VÝSTRAHA**

#### **Uchovávajte plastové vrecúška mimo dosahu detí.**

Plastové vrecúška môžu spôsobiť udusenie.

# **VÝSTRAHA**

#### **Používajte dodaný napájací kábel a pripojte ho do štandardnej napájacej zásuvky vo vašej krajine.**

Dbajte na to, aby bolo napätie v rámci menovitého napätia napájacieho kábla. V opačnom prípade môže dôjsť k požiaru alebo zásahu elektrickým prúdom.

Napájanie: 100 – 240 V~ 50/60 Hz

#### $\bigwedge$ **VÝSTRAHA**

#### **Napájací kábel odpájajte od elektrickej siete potiahnutím za zástrčku.**

Ťahanie za kábel môže kábel poškodiť, čo môže viesť k požiaru alebo zásahu elektrickým prúdom.

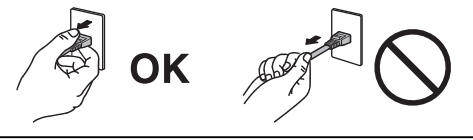

## **VÝSTRAHA**

#### **Výrobok sa musí pripojiť do uzemnenej elektrickej zásuvky.**

V opačnom prípade to môže spôsobiť požiar alebo zásah elektrickým prúdom.

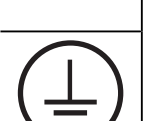

#### **Používajte správne napätie.**

• Prístroj je navrhnutý len na používanie so stanoveným napätím. Pripojenie k inému napätiu, ako je uvedené v tomto návode na použitie, môže spôsobiť požiar, zásah elektrickým prúdom alebo poškodenie zariadenia.

Napájanie: 100 – 240 V~ 50/60 Hz

• Nepreťažujte napájací okruh, pretože to môže spôsobiť požiar alebo zásah elektrickým prúdom.

# **VÝSTRAHA**

#### **S napájacím káblom narábajte opatrne.**

Nepokladajte na napájací kábel ťažké predmety ani za napájací kábel neťahajte. Používanie poškodeného napájacieho kábla môže mať za následok požiar alebo zásah elektrickým prúdom.

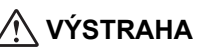

**Obsluha, ktorá sa dotýka výrobku, by sa nemala súčasne dotýkať pacienta.**

Tohto výrobku by sa pacienti nemali dotýkať.

# **VÝSTRAHA**

**Nikdy sa nedotýkajte vidlice a napájacieho kábla počas búrky.**

Dotyk môže spôsobiť zásah elektrickým prúdom.

# **VÝSTRAHA**

**Pri pripojení ramenového stojana postupujte podľa používateľskej príručky pre ramenový stojan a zaistite bezpečnú inštaláciu prístroja.**

Prístroj by sa mohol inak odpojiť, čo by mohlo mať za následok zranenie alebo poškodenie zariadenia.

Pred montážou sa uistite, že stoly, steny a všetky ostatné montážne povrchy majú dostatočnú mechanickú pevnosť.

Ak prístroj spadne, okamžite odpojte napájací kábel a obráťte sa na miestneho zástupcu spoločnosti EIZO. Poškodený prístroj nepoužívajte. Používanie poškodeného prístroja môže mať za následok požiar alebo zásah elektrickým prúdom. Pri opätovnom pripojení sklopného stojana použite tie isté skrutky a pevne ich dotiahnite.

# **VÝSTRAHA**

**Nedotýkajte sa poškodeného LCD panela holými rukami.**

Ak sa akákoľvek časť pokožky dostane do styku s panelom, dôkladne ju umyte.

Ak sa tekuté kryštály dostanú do očí alebo úst, okamžite si ich vypláchnite veľkým množstvom vody a vyhľadajte lekársku pomoc. V opačnom prípade môžete mať toxickú reakciu.

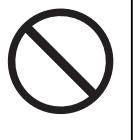

#### **V prípade inštalácie vo výškach požiadajte o pomoc odborníka.**

Pri inštalácii monitora vo výške existuje riziko, že výrobok alebo jeho časti spadnú a spôsobia zranenie. Pri inštalácii monitora požiadajte o pomoc nás alebo odborníka, ktorý sa špecializuje na stavebné práce. To sa týka aj kontroly poškodenia výrobku alebo deformácií pred inštaláciou monitora a po nej.

# **UPOZORNENIE**

## **UPOZORNENIE**

#### **Pred použitím skontrolujte, či výrobok funguje.**

S používaním začnite až vtedy, ak sa uistíte, že je zobrazovaný obraz v poriadku.

Ak používate niekoľko monitorov súčasne, začnite ich používať až vtedy, keď sa uistíte, že snímky sa zobrazujú správne.

#### $\bigwedge$ **UPOZORNENIE**

#### **Káble, ktoré majú upevňovacie prvky, bezpečne pripevnite.**

Ak káble nie sú pevne upevnené, môže dôjsť k ich odpojeniu a následne k výpadku snímok a prerušeniu pracovného postupu.

#### $\bigwedge$ **UPOZORNENIE**

#### **Pred premiestňovaním prístroja od neho odpojte káble a príslušenstvo.**

V opačnom prípade sa môžu káble a príslušenstvo pri premiestňovaní odpojiť a spôsobiť zranenie.

# **UPOZORNENIE**

#### **Prístroj prenášajte alebo umiestňujte v súlade so stanovenými postupmi.**

- Pri premiestňovaní výrobku držte pevne spodok monitora.
- Monitory s obrazovkou s uhlopriečkou 30 palcov a dlhšou sú ťažké. Monitor by mali vybaľovať a prenášať aspoň dve osoby.
- Ak má váš model monitora na zadnej strane rukoväť, uchopte a pevne držte spodok a rukoväť monitora.

Pád prístroja môže spôsobiť zranenie osôb alebo poškodenie zariadenia.

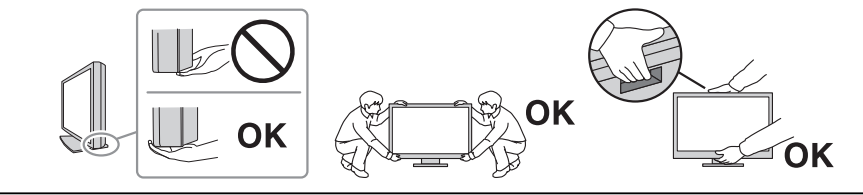

#### $\triangle$ **UPOZORNENIE**

#### **Dávajte pozor, aby ste si nepriškripli ruky.**

Ak pri nastavovaní výšky alebo sklonu monitora náhle požijete silu, môžete si priškripnúť a poraniť ruky.

#### **UPOZORNENIE**  $\bigwedge$

#### **Nezakrývajte vetracie otvory na skrini.**

- Na vetracie otvory neklaďte žiadne predmety.
- Prístroj neinštalujte na miesto s nedostatočným vetraním alebo s nepostačujúcim priestorom.

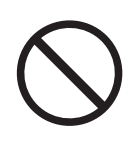

Blokovanie vetracích otvorov bráni riadnemu prúdeniu vzduchu a môže mať za následok požiar, zásah elektrickým prúdom alebo poškodenie zariadenia.

• Prístroj nepoužívajte v polohe naležato ani spodnou stranou nahor.

## **UPOZORNENIE**

#### **Nedotýkajte sa elektrickej vidlice mokrými rukami.**

Dotyk môže spôsobiť zásah elektrickým prúdom.

# **UPOZORNENIE**

#### **Okolo napájacieho kábla nepokladajte žiadne predmety.**

Dôvodom je, aby sa uľahčilo odpojenie napájacieho kábla v prípade problémov a zabránilo požiaru alebo zásahu elektrickým prúdom.

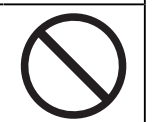

#### $\bigwedge$ **UPOZORNENIE**

**Pravidelne čistite oblasť okolo napájacej zástrčky a vetrací otvor monitora.**

Ak sa na týchto plochách usadí prach, voda alebo olej, môže to spôsobiť požiar.

#### $\bigwedge$ **UPOZORNENIE**

#### **Pred čistením prístroj odpojte.**

Čistenie prístroja zapojeného do napájacej zásuvky môže spôsobiť zásah elektrickým prúdom.

#### **UPOZORNENIE**  $\bigwedge$

**Ak prístroj nebudete dlhší čas používať, z dôvodu bezpečnosti a šetrenia energiou vypnite vypínač a odpojte napájaciu vidlicu z elektrickej zásuvky.**

#### **UPOZORNENIE**  $\bigwedge$

**Tento výrobok je potrebné zlikvidovať v súlade s právnymi predpismi miesta alebo krajiny používania.**

### **UPOZORNENIE**

**V prípade používateľov v oblasti EHP a Švajčiarska: Akákoľvek vážna udalosť, ktorá sa vyskytla v súvislosti s výrobkom, by sa mala nahlásiť výrobcovi a príslušnému orgánu členského štátu, v ktorom používateľ alebo pacient sídli.**

# <span id="page-10-0"></span>**Upozornenie pre tento monitor**

# <span id="page-10-1"></span>**Indikácie použitia**

Tento produkt je vhodný na klinické skúšanie. Nepodporuje zobrazenie mamografických snímok na diagnostiku.

#### **Pozor**

- Ak sa tento produkt používa na účely uvedené vyššie, mal by sa nastaviť do režimu na šírku.
- Záruka na tento výrobok sa nemusí vzťahovať na iné použitie, ako je uvedené v tomto návode.
- Technické údaje uvedené v tejto príručke sa uplatnia iba vtedy, ak sú použité napájacie káble dodané spolu s výrobkom a signálovými káblami stanovenými spoločnosťou EIZO.
- S týmto výrobkom používajte iba príslušenstvo EIZO určené spoločnosťou EIZO.

# <span id="page-10-2"></span>**Upozornenia týkajúce sa používania**

- Ak sa na obrazovke zobrazoval dlhší čas rovnaký obraz, po zmene obrazu môže na obrazovke chvíľu zostať zvyškový obraz. Používajte funkciu šetriča obrazovky alebo režim úspory energie, aby sa na obrazovke nezobrazoval rovnaký obraz príliš dlho. Zvyškový obraz sa môže objaviť aj po uplynutí krátkeho času, v závislosti od zobrazovaného obrazu. Ak chcete odstrániť tento jav, zmeňte obraz, prípadne nechajte monitor niekoľko hodín vypnutý.
- Stabilizácia zobrazenia na monitore trvá približne 30 minút. Po zapnutí monitora alebo po prebudení z režimu úspory energie upravujte jeho nastavenia najskôr po 30 minútach.
- Ak sa na monitore dlhodobo zobrazuje ten istý obraz, môžu vzniknúť šmuhy alebo môže dôjsť k vypáleniu obrazu. Ak chcete dosiahnuť čo najdlhšiu životnosť monitora, odporúčame ho pravidelne vypínať.
- Podsvietenie LCD panela má pevnú životnosť. V závislosti od spôsobu používania, napríklad pri dlhodobom nepretržitom používaní, sa životnosť podsvietenia môže skrátiť. V takom prípade je potrebná výmena. Keď obrazovka stmavne alebo začne blikať, obráťte sa na miestneho zástupcu spoločnosti EIZO.
- Obrazovka môže obsahovať niekoľko chybných pixelov (ktoré nesvietia vôbec alebo svietia stále). Je to spôsobené vlastnosťami samotného LCD panela a nie je to porucha.
- LCD panel neškriabte ani naň netlačte ostrými predmetmi, pretože to môže spôsobiť jeho poškodenie. Panel nečistite papierovými vreckovkami, pretože by mohlo dôjsť k jeho poškriabaniu.
- Pri preprave tohto výrobku do chladných priestorov, náhlom zvýšení teploty alebo presune z chladnejšieho do teplejšieho prostredia sa môže na povrchu vyzrážať kondenzácia. V takom prípade výrobok nezapínajte. Počkajte, kým kondenzácia zmizne, pretože inak by mohlo dôjsť k poškodeniu výrobku.
- (Upozornenia týkajúce sa používania dotykového panela) Počas dotýkania
	- dbajte na nasledujúce upozornenia. V opačnom prípade sa môže monitor poškodiť.
	- Na dotykový panel netlačte silou, nepoškrabte ho ani do neho neudierajte.
	- Nedotýkajte sa dotykového panela tvrdými predmetmi, ako sú guľôčkové perá alebo kovy.

# <span id="page-11-0"></span>**Dlhodobé používanie monitora**

### <span id="page-11-1"></span>**Čistenie**

- Pravidelným čistením bude výrobok dlho vyzerať ako nový a predĺži sa jeho životnosť.
- Škvrny na výrobku je možné odstrániť kusom mäkkej tkaniny namočenej vo vode alebo našimi prostriedkami ScreenCleaner a jemným utieraním.

#### **Pozor**

- Nedovoľte, aby sa výrobok dostal do priameho styku s kvapalinami. V prípade styku s kvapalinou výrobok okamžite utrite.
- Nedovoľte, aby do medzier a vnútrajšku výrobku vnikli kvapaliny.
- Chemikálie určené na čistenie alebo dezinfekciu, ako je alkohol a dezinfekčný prostriedok, môžu spôsobiť zmenu lesku, zmatnenie, zosvetlenie výrobku, ako aj zhoršenie kvality obrazu. Chemikálie na čistenie nepoužívajte príliš často.
- Na čistenie nikdy nepoužívajte riedidlo, benzén, vosk ani drsné čistiace prostriedky, pretože môžu poškodiť výrobok.
- Viac informácií o čistení a dezinfekcii nájdete na našej webovej lokalite. Ako nájsť informácie: Navštívte stránku [www.eizoglobal.com](https://www.eizoglobal.com) a do vyhľadávacieho poľa zadajte výraz "disinfect".

### <span id="page-12-0"></span>**Dezinfekcia chemikáliami**

• Pri dezinfikovaní výrobkov odporúčame použiť nami testované chemikálie (pozri nasledujúcu tabuľku). Upozorňujeme, že použitie týchto chemikálií nie je zárukou, že sa výrobok nepoškodí alebo že sa jeho funkčnosť nezhorší.

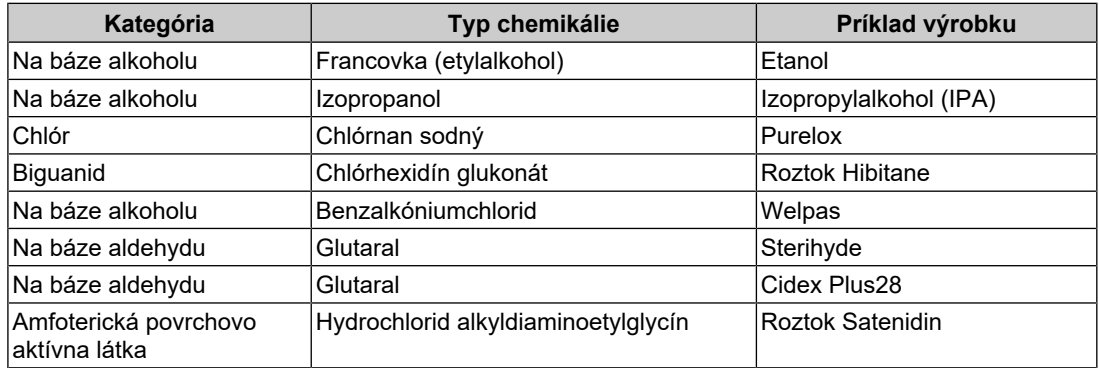

# <span id="page-12-1"></span>**Pohodlné používanie monitora**

- Príliš tmavá alebo svetlá obrazovka môže poškodiť váš zrak. Nastavte jas monitora podľa okolitých podmienok.
- Dlhodobé sledovanie monitora môže spôsobiť únavu očí. Každú hodinu si urobte desaťminútovú prestávku.
- Pozerajte sa na obrazovku z vhodnej vzdialenosti a z vhodného uhla.

# <span id="page-12-2"></span>**Varovania a povinnosti týkajúce sa kybernetickej bezpečnosti**

- Aktualizáciu firmvéru je potrebné zveriť spoločnosti EIZO Corporation alebo distribútorovi jej výrobkov.
- Ak spoločnosť EIZO Corporation alebo distribútor jej výrobkov vydá pokyn na aktualizáciu firmvéru, ihneď firmvér aktualizujte.

# **OBSAH**

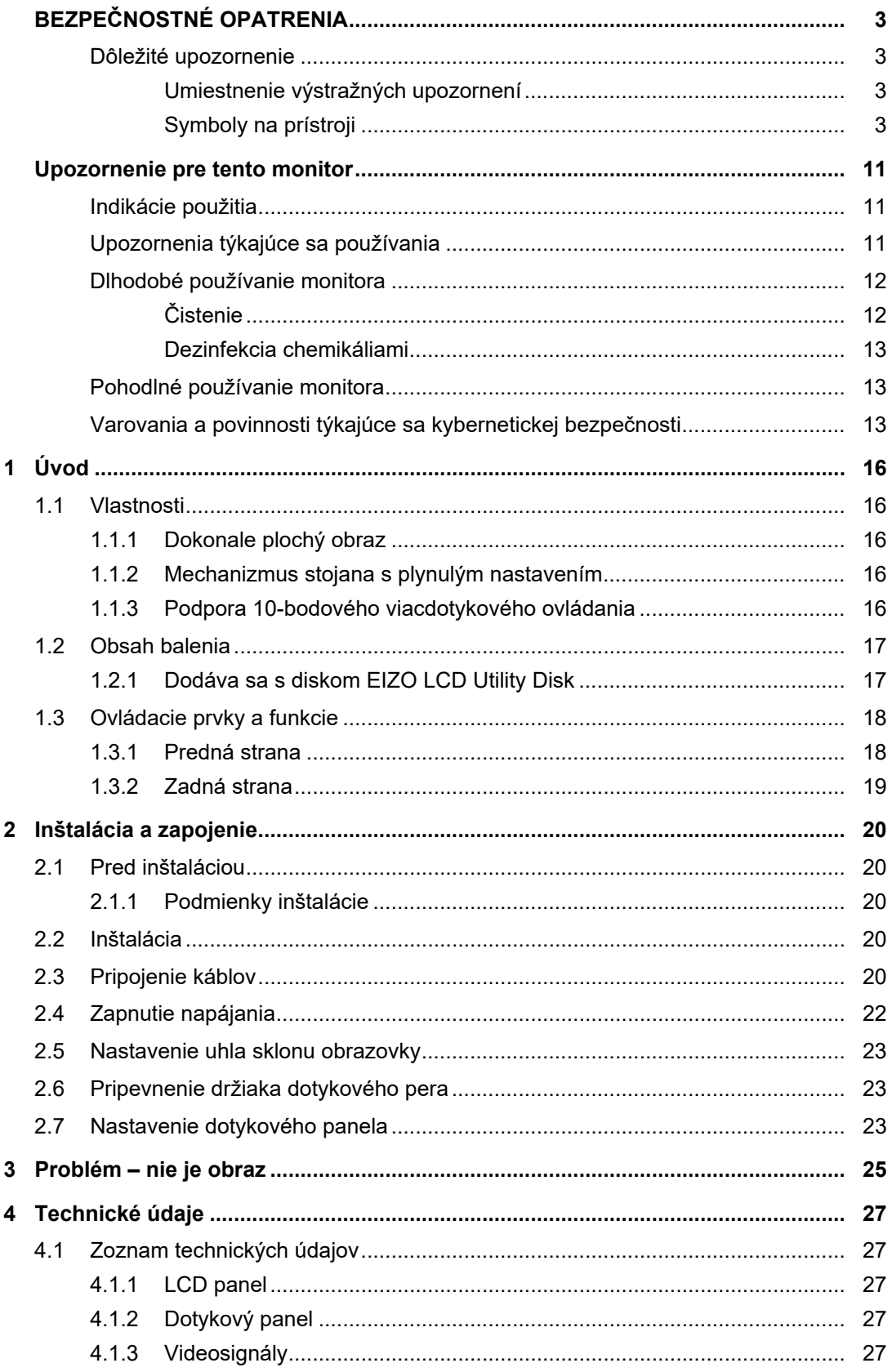

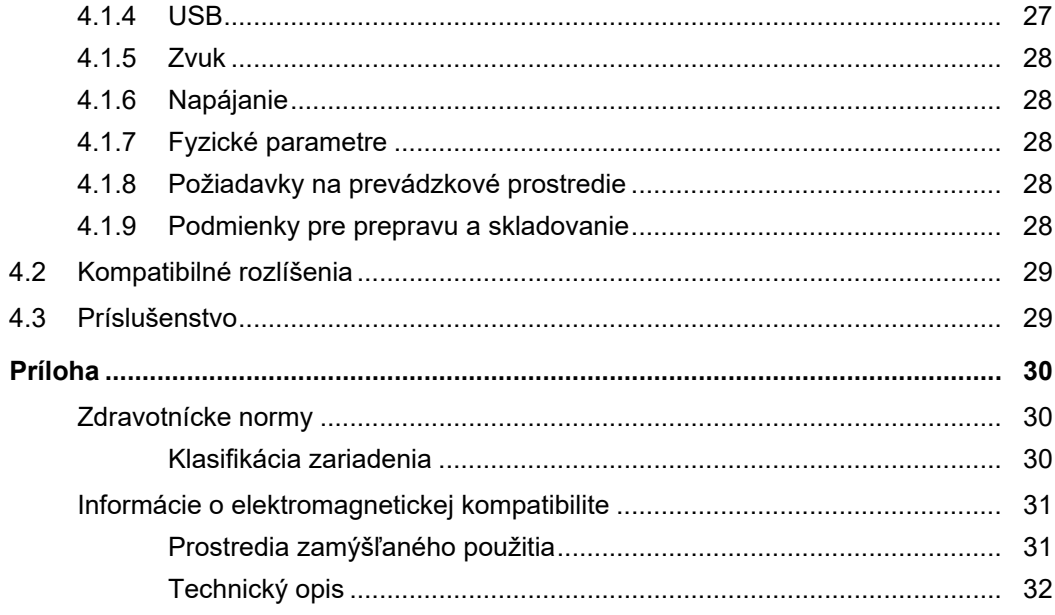

# <span id="page-15-0"></span>**1 Úvod**

Ďakujeme, že ste sa rozhodli pre farebný LCD monitor EIZO.

# <span id="page-15-1"></span>**1.1 Vlastnosti**

## **1.1.1 Dokonale plochý obraz**

<span id="page-15-2"></span>Obrazovka je dokonale plochá s plochým rámčekom. Obrazovky sa môžete dotýkať až po okraj.

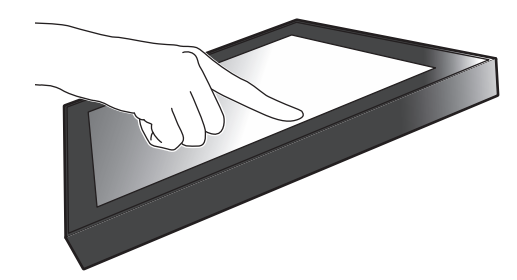

## **1.1.2 Mechanizmus stojana s plynulým nastavením**

<span id="page-15-3"></span>Uhol natočenia monitora je možné nastaviť plynule. Obrazovku je možné polohovať plynule, takže môžete pracovať spôsobom, ktorý vám vyhovuje, a prispôsobiť polohu kancelárskej práci alebo ovládaniu viacerými dotykmi.

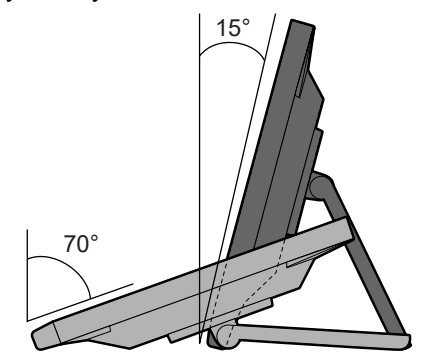

# **1.1.3 Podpora 10-bodového viacdotykového ovládania**

<span id="page-15-4"></span>Viacdotykové ovládanie je možné použiť na priblíženie alebo vzdialenie zobrazenia a na otáčanie zobrazenia. Obrazovka reaguje na ľahké dotyky, takže je možné jednoducho robiť rýchle pohyby a posuny prstom.

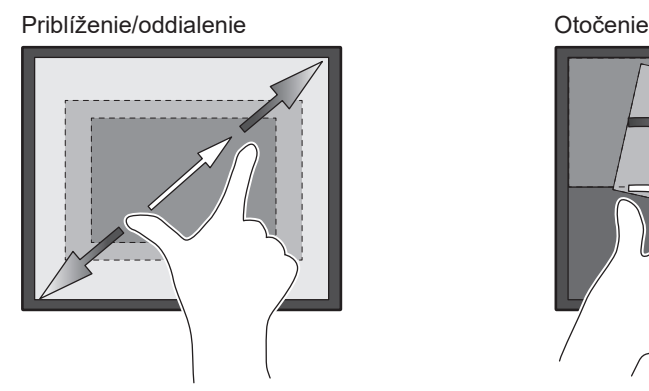

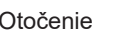

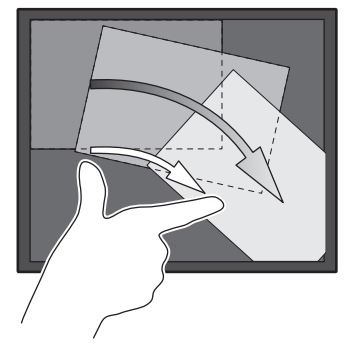

# **1.2 Obsah balenia**

<span id="page-16-0"></span>Skontrolujte, či sa v balení nachádzajú všetky nasledovné komponenty. Ak ktorýkoľvek chýba alebo je poškodený, kontaktujte dodávateľa alebo miestneho zástupcu EIZO uvedeného v priloženom zozname.

#### **Poznámka**

- Odporúčame, aby ste si škatuľu a baliaci materiál odložili, aby ste ich mohli použiť na prenášanie alebo prepravu výrobku.
- Monitor
- Napájací kábel

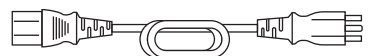

• Digitálny signálový kábel (DisplayPort – DisplayPort): 1× PP300

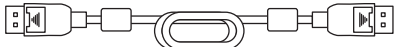

• 1× kábel HDMI (HDMI – HDMI) HH300PR

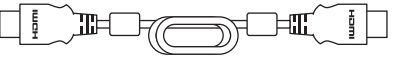

• Kábel USB: 1× UU300SS

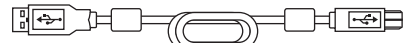

- EIZO LCD Utility Disk (CD-ROM)
- Návod na použitie
- 1× čistiaca utierka
- 1× dotykové pero
- 1× držiak dotykového pera
- 1× skrutka držiaka dotykového pera
- 2× kryt otvoru na skrutku
- 1× viazacia páska (s tlačným klipom)

### **1.2.1 Dodáva sa s diskom EIZO LCD Utility Disk**

<span id="page-16-1"></span>Disk CD-ROM obsahuje nasledujúce položky. Informácie o spustení softvéru a referenčné postupy k súborom nájdete v súbore Readme.txt na disku.

- Súbor Readme.txt
- Ovládač dotykového panela (DMT-DD)
- Softvér na nastavenie citlivosti dotykového panela (TPOffset)
- Používateľské príručky
	- Návod na použitie tohto monitora
	- Návod na inštaláciu monitora
	- Návod na použitie ovládača dotykového panela
	- Návod na použitie softvéru na nastavenie citlivosti dotykového panela
- Vonkajšie rozmery

# <span id="page-17-0"></span>**1.3 Ovládacie prvky a funkcie**

# **1.3.1 Predná strana**

<span id="page-17-1"></span>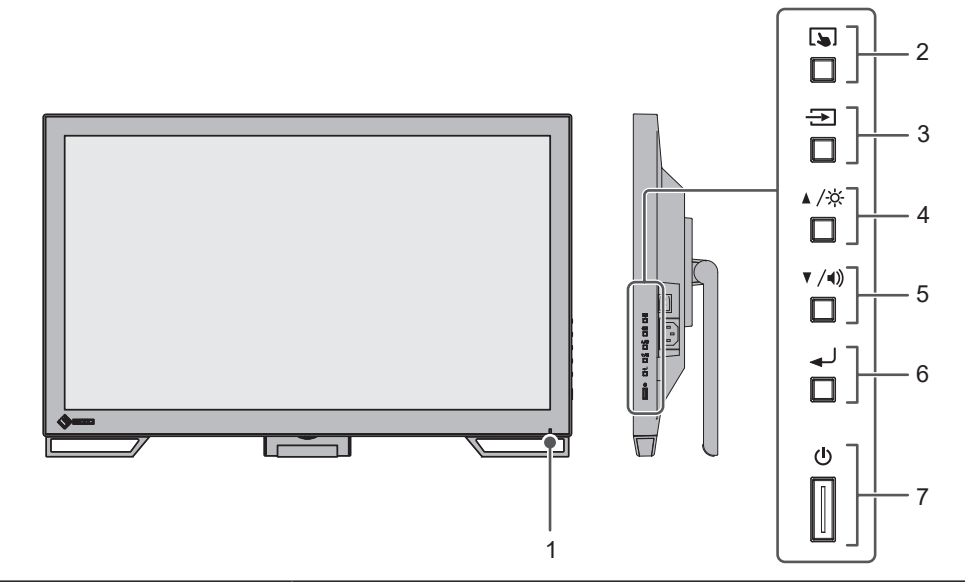

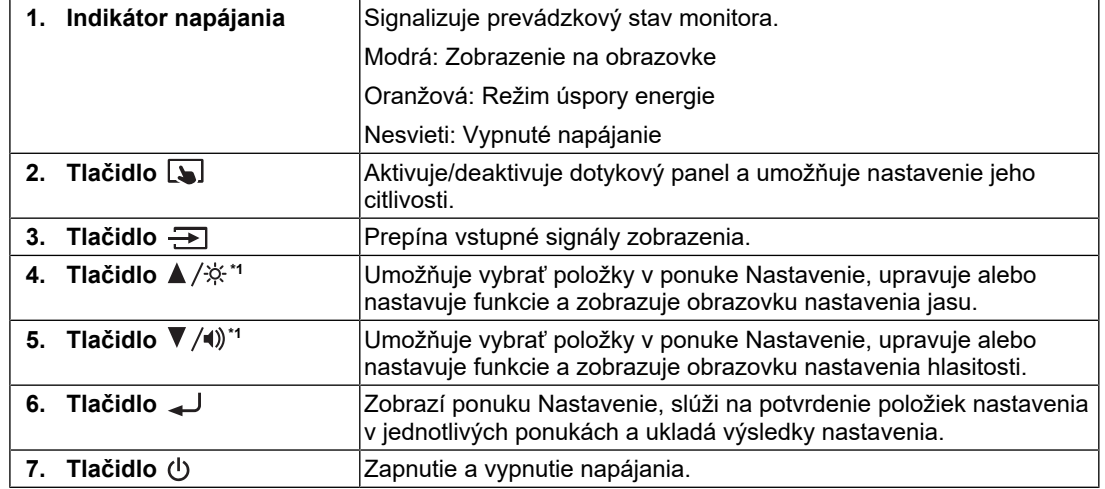

\*1 V tejto príručke sa môže tlačidlo  $\blacktriangle$  / $\div$  zobrazovať ako  $\blacktriangle$  a tlačidlo  $\nabla$  / $\blacktriangleleft$ ) ako  $\nabla$ .

# **1.3.2 Zadná strana**

<span id="page-18-0"></span>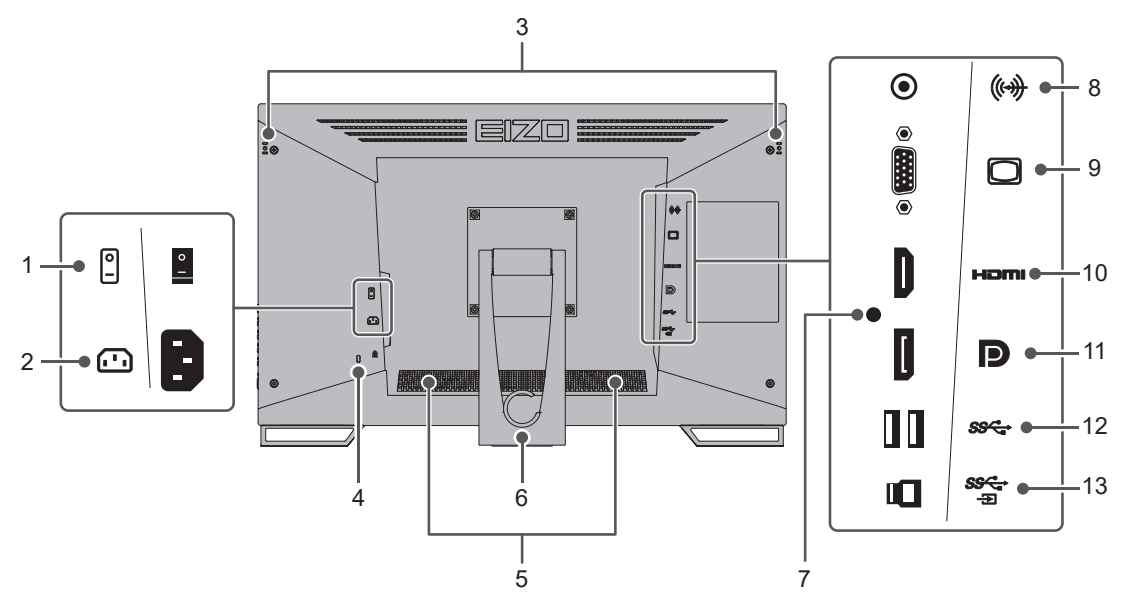

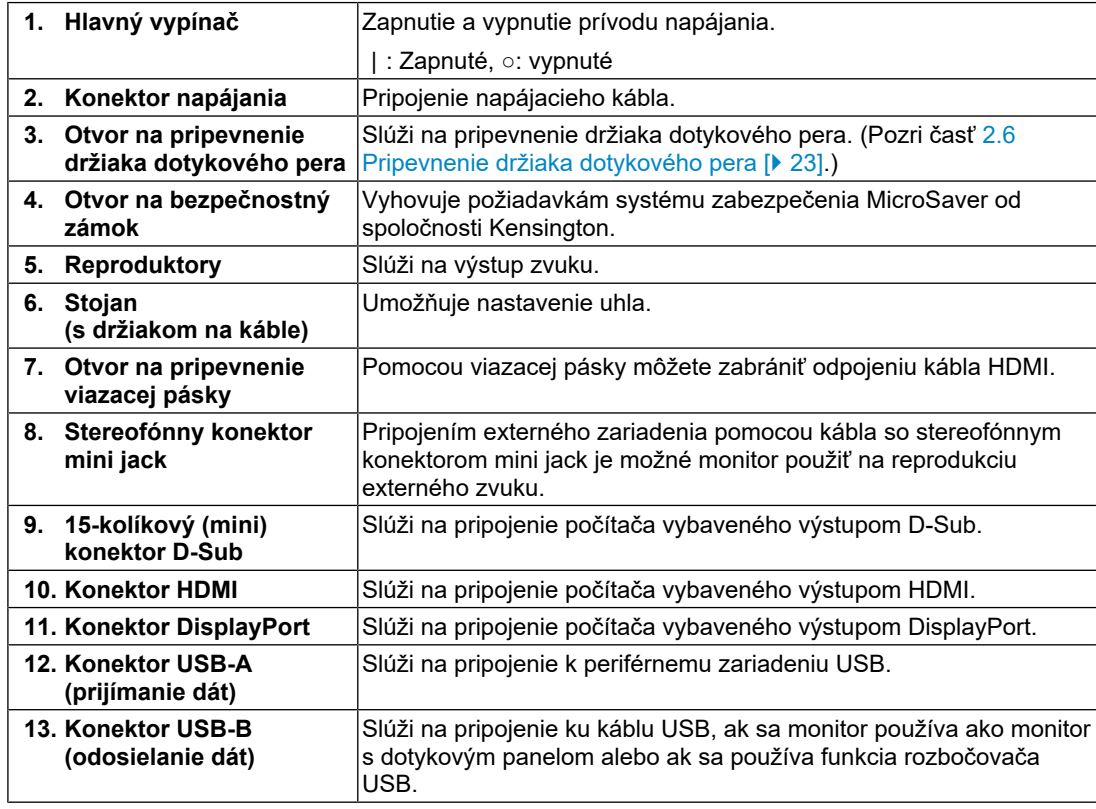

# <span id="page-19-0"></span>**2 Inštalácia a zapojenie**

# **2.1 Pred inštaláciou**

<span id="page-19-1"></span>Pozorne si prečítajte časť [BEZPEČNOSTNÉ OPATRENIA \[](#page-2-0)▶ [3\]](#page-2-0) a vždy dodržiavajte uvedené pokyny.

Ak tento výrobok umiestnite na lakovaný povrch, môže farba v dôsledku zloženia gumy priľnúť k spodnej časti stojanu. Pred použitím skontrolujte povrch stola.

### **2.1.1 Podmienky inštalácie**

<span id="page-19-2"></span>Pri montáži monitora na stojan dbajte na to, aby bol v blízkosti bočných strán a tiež okolo zadnej a hornej strany monitora dostatok priestoru.

#### **Pozor**

• Monitor umiestnite tak, aby na obrazovku nedopadalo prudké svetlo.

## **2.2 Inštalácia**

<span id="page-19-3"></span>Položte na stabilnú plochu mäkkú tkaninu alebo podobný materiál a rozovrite stojan tak, aby sa ozvalo cvaknutie.

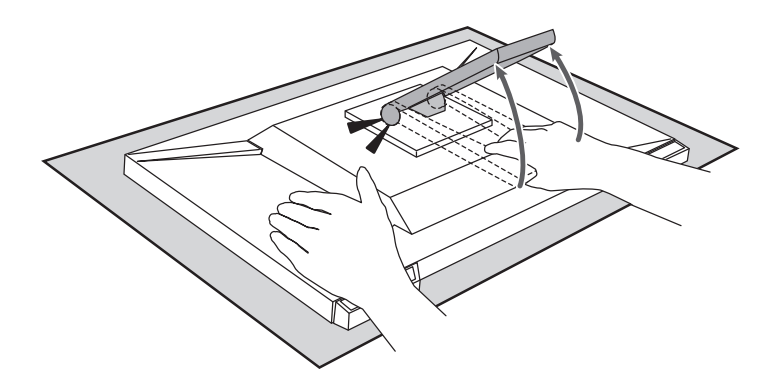

#### **Pozor**

• Nepoužívajte monitor, keď je v obale. Keď je monitor v obale, je stojan zavretý a existuje riziko, že monitor spadne.

# **2.3 Pripojenie káblov**

#### <span id="page-19-4"></span>**Pozor**

- Pred pripojením káblov skontrolujte, či je vypnutý monitor, počítač i periférne zariadenia.
- Ak sa chystáte vymeniť súčasný monitor za tento monitor, prečítajte si časť [4.2 Kompatibilné](#page-28-0) [rozlíšenia \[](#page-28-0)[}](#page-28-0) [29\]](#page-28-0) a nezabudnite zmeniť nastavenia rozlíšenia na počítači a vertikálnu obnovovaciu frekvenciu na hodnoty vhodné pre tento monitor ešte pred jeho pripojením k počítaču.

1. Pripojte signálové káble.

Skontrolujte tvar konektorov a pripojte káble. Pri pripájaní kábla HDMI pripevnite kábel pomocí dodanej viazacej pásky na káble. Pri pripájaní kábla s 15-kolíkovým mini konektorom D-Sub pripevnite konektor utiahnutím skrutiek.

Ak monitor používate ako monitor s dotykovým panelom, pripojte kábel USB. Pripojením povolíte funkciu rozbočovača USB.

Kábel so stereofónnym konektorom mini jack sa použije v prípade, že chcete poslať zvuk do reproduktorov monitora, keď je monitor pripojený káblom 15-kolíkovým mini konektorom D-Sub.

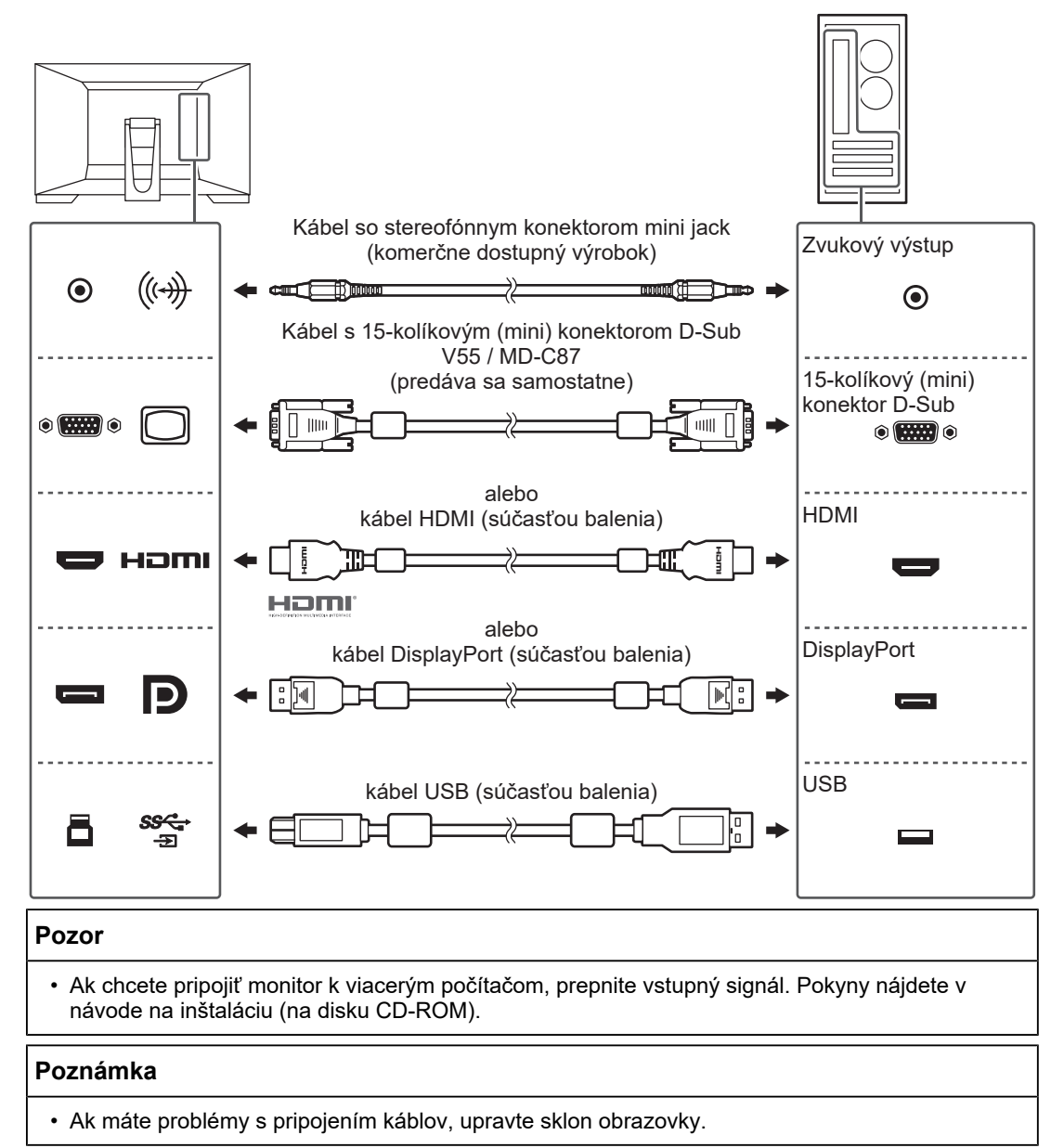

2. Zapojte napájací kábel do zásuvky a napájacieho konektora na monitore. Sieťový kábel zasuňte naplno do monitora.

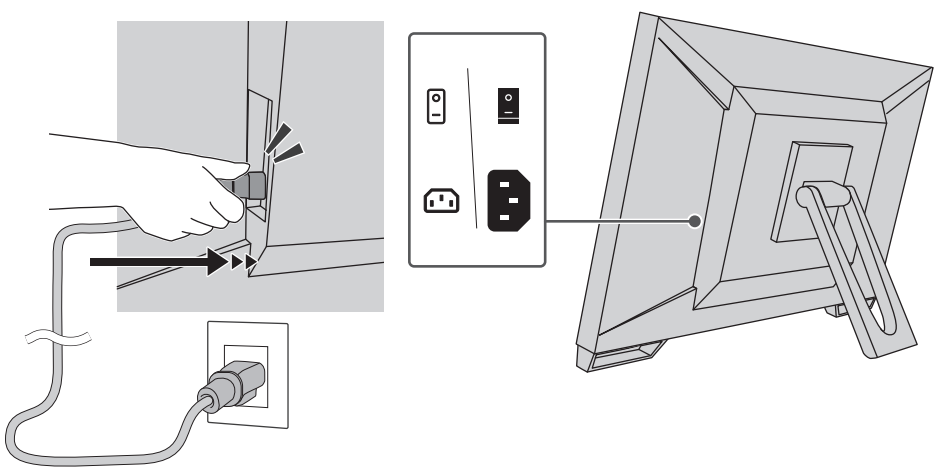

# **2.4 Zapnutie napájania**

- <span id="page-21-0"></span>1. Skontrolujte, či je zapnutý hlavný vypínač.
- 2. Zapnite monitor tlačidlom  $\bigcup$ . Kontrolka napájania monitora sa rozsvieti na modro. Ak sa kontrolka nerozsvieti, pozrite si časť [3 Problém – nie je obraz \[](#page-24-0)[}](#page-24-0) [25\].](#page-24-0)
- 3. Zapnite počítač. Na obrazovke sa zobrazí obraz. Ak sa obraz nezobrazí, postupujte podľa informácií v časti [3 Problém – nie je obraz](#page-24-0) [\[](#page-24-0)[}](#page-24-0) [25\]](#page-24-0).

### **Pozor**

- V závislosti od nastavenia počítača sa obraz nemusí zobraziť správne alebo nemusí mať správne merítko. Ak je to potrebné, skontrolujte nastavenia počítača.
- Na dosiahnutie maximálnej úspory energie sa odporúča vypnúť aj hlavný vypínač. Keď nepoužívate monitor, môžete vypnúť zdroj napájania alebo odpojiť napájací kábel, aby sa prívod napájania úplne prerušil.

#### **Poznámka**

- Dodržiavaním nasledujúcich zásad môžete maximálne predĺžiť životnosť monitora obmedzením postupnej straty jasu a znížením spotreby:
	- Používajte na počítači alebo monitore funkciu úspory energie.
	- Po skončení používania vypnite monitor.

# **2.5 Nastavenie uhla sklonu obrazovky**

<span id="page-22-0"></span>Uchopte monitor za ľavý a pravý okraj oboma rukami a upravte sklon obrazovky tak, aby ste zaistili jeho optimálnu pozíciu na prácu.

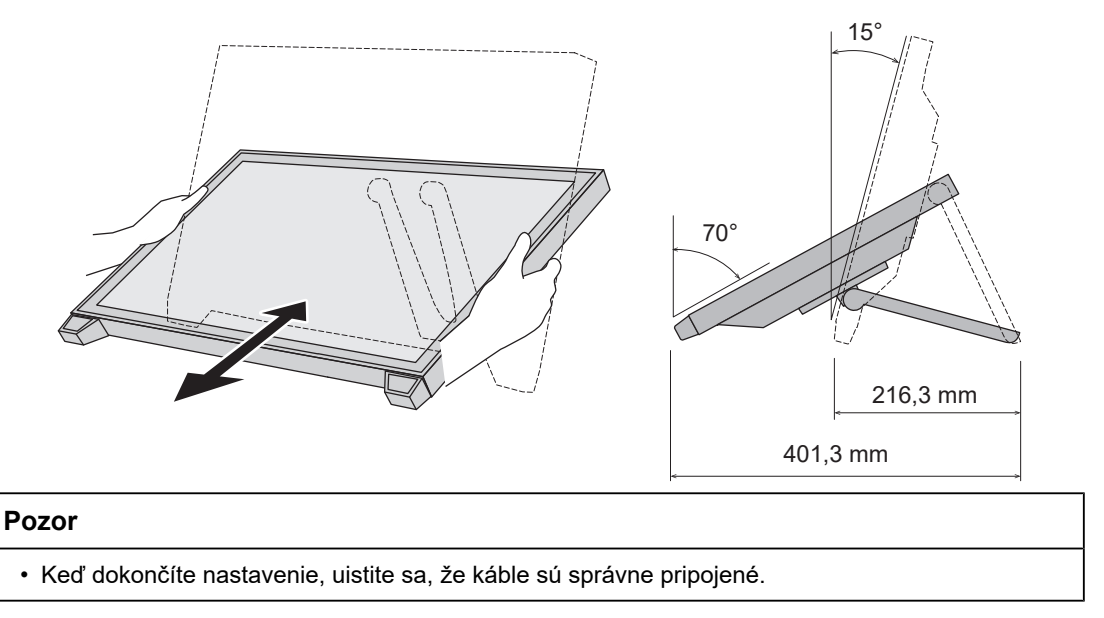

# **2.6 Pripevnenie držiaka dotykového pera**

<span id="page-22-1"></span>Pripevnite držiak dotykového pera do jedného z otvorov vľavo a vpravo na zadnej strane monitora. Na pripevnenie držiaka použite skrutku držiaka dotykového pera.

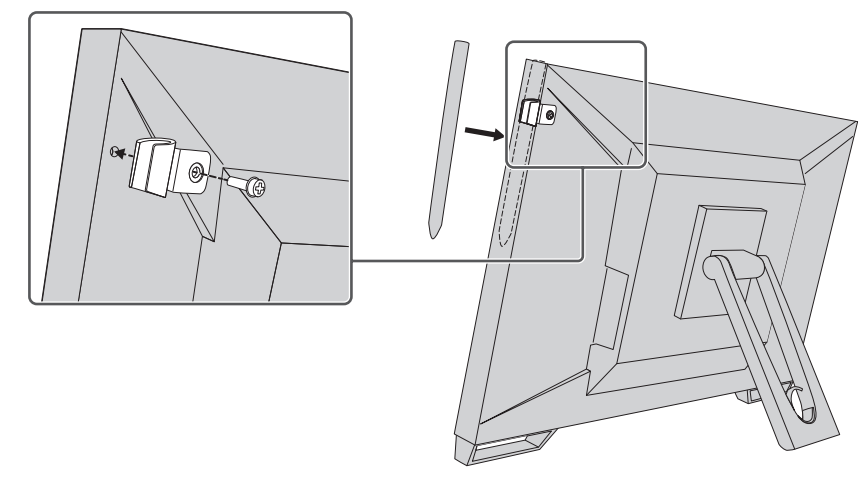

# **2.7 Nastavenie dotykového panela**

<span id="page-22-2"></span>Pripojte kábel USB a po dokončení inštalácie spustite softvér na nastavenie citlivosti TPOffset.

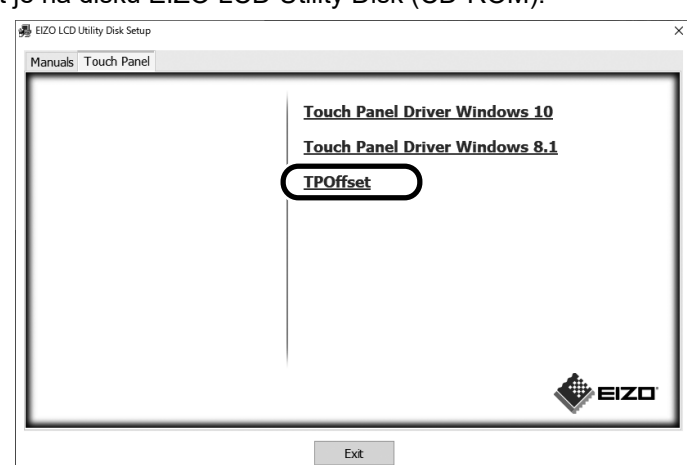

Softvér TPOffset je na disku EIZO LCD Utility Disk (CD-ROM).

#### **Poznámka**

- Softvér TPOffset si tiež môžete stiahnuť z našich webových stránok. ([www.eizoglobal.com\)](https://www.eizoglobal.com)
- Softvér TPOffset spustite podľa potreby v nasledujúcich prípadoch:
	- Pri významnej zmene prostredia používania
	- Pri zjavnej zmene ovládateľnosti
	- V prípade problému s dotykovým ovládaním, napríklad ak sa poloha kurzora presúva alebo kurzor poskakuje

# <span id="page-24-0"></span>**3 Problém – nie je obraz**

# **Kontrolka napájania sa nerozsvieti.**

- Skontrolujte, či je napájací kábel riadne pripojený.
- Zapnite hlavný vypínač.
- Stlačte  $(1)$ .
- Vypnite napájanie a o niekoľko minút ho znova zapnite.

# **Kontrolka napájania sa rozsvieti: Modrá**

• Zvýšte nastavenia položiek "Brightness", "Contrast" alebo "Gain" v ponuke nastavenia. Pokyny nájdete v návode na inštaláciu (na disku CD-ROM).

# **Kontrolka napájania sa rozsvieti: na oranžovo**

- Stlačením tlačidla  $\equiv$  prepnite vstupný signál.
- V ponuke "Administrator Settings" prepnite nastavenie "On" pre "Compatibility Mode". Pokyny nájdete v návode na inštaláciu (na disku CD-ROM).
- Pohnite myšou alebo stlačte ľubovoľný kláves na klávesnici.
- Dotknite sa dotykového panela.
- Skontrolujte, či je počítač zapnutý.
- Vypnite a zapnite napájanie.

# **Kontrolka napájania bliká: na oranžovo**

- Tento stav nastane, keď je počítač pripojený ku konektoru DisplayPort. Na pripojenie použite nami odporučený signálový kábel. Vypnite a zapnite monitor.
- Skontrolujte pripojenie a stav periférnych zariadení USB pripojených k monitoru.

# Na obrazovke sa zobrazuje hlásenie "No Signal".

Príklad:

DisplayPort No Signal

- Hlásenie uvedené vyššie sa môže zobraziť, pretože niektoré počítače nevysielajú výstupný signál ihneď po zapnutí.
- Skontrolujte, či je počítač zapnutý.
- Skontrolujte, či je signálový kábel správne pripojený. Pripojte signálové káble ku konektorom zodpovedajúcich vstupných signálov.
- Stlačením tlačidla  $\implies$  prepnite vstupný signál.
- Vypnite a zapnite napájanie.
- Skúste nastaviť možnosť "Auto Input Detection" v ponuke "Administrator Settings" na hodnotu "Off" a prepnúť vstupný signál ručne. Pokyny nájdete v návode na inštaláciu (na disku CD-ROM).

# Na obrazovke sa zobrazuje hlásenie "Signal Error".

Príklad:

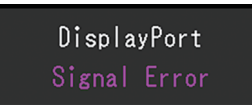

- Skontrolujte, či je v počítači nastavené rozlíšenie a vertikálna obnovovacia frekvencia podľa požiadaviek monitora (pozrite časť [4.2 Kompatibilné rozlíšenia \[](#page-28-0)[}](#page-28-0) [29\]\)](#page-28-0).
- Reštartujte počítač.
- Vyberte vhodné nastavenie pomocou pomocného programu grafickej karty. Podrobnosti nájdete v používateľskej príručke grafickej karty.

# <span id="page-26-0"></span>**4 Technické údaje**

# <span id="page-26-1"></span>**4.1 Zoznam technických údajov**

### **4.1.1 LCD panel**

<span id="page-26-2"></span>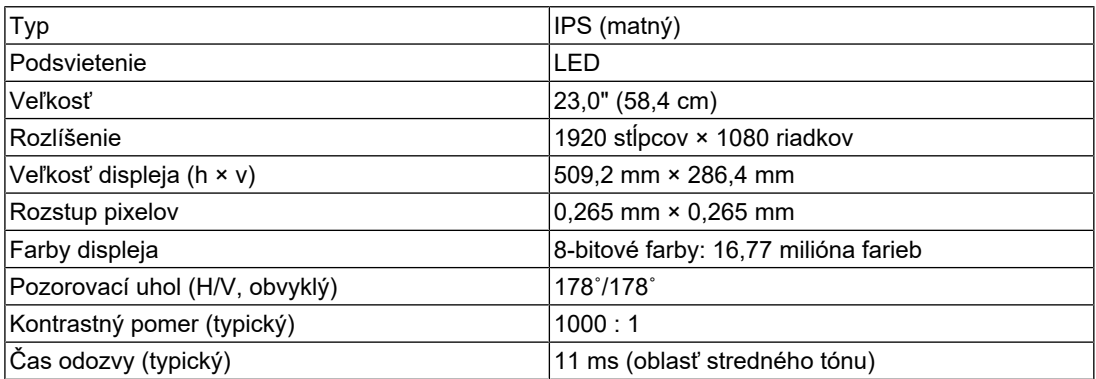

### **4.1.2 Dotykový panel**

<span id="page-26-3"></span>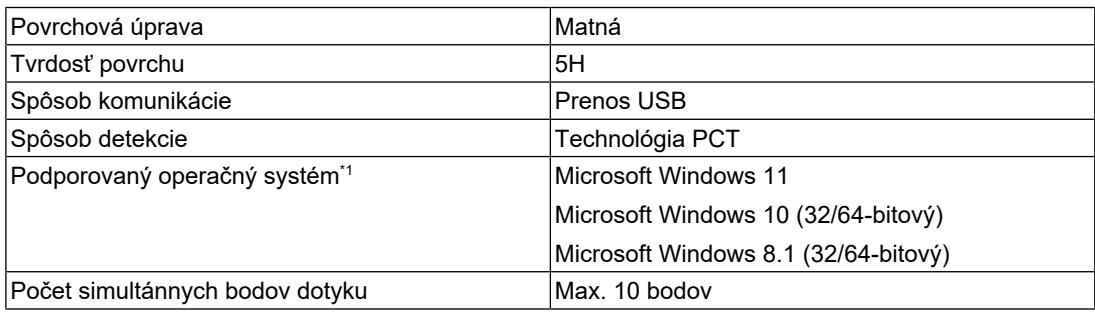

\*1 Podpora spoločnosti EIZO sa skončí, keď sa skončí podpora predajcu operačného systému.

### **4.1.3 Videosignály**

<span id="page-26-4"></span>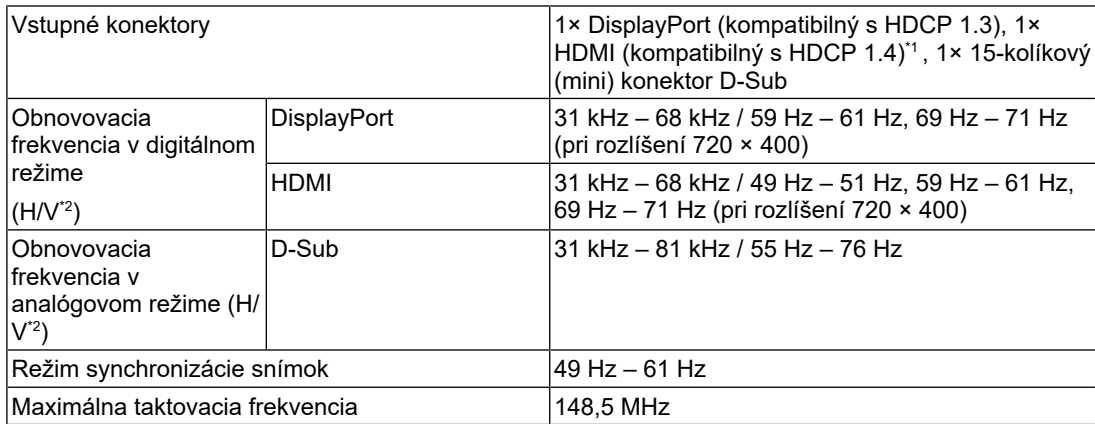

\*1 Ovládanie HDMI CEC (alebo vzájomné ovládanie) nie je podporované.

\*2 Podporovaná vertikálna obnovovacia frekvencia sa líši v závislosti od rozlíšenia. Ďalšie informácie nájdete v časti [4.2 Kompatibilné rozlíšenia \[](#page-28-0)[}](#page-28-0) [29\].](#page-28-0)

### **4.1.4 USB**

<span id="page-26-5"></span>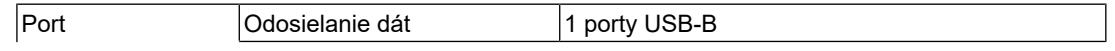

#### 4 | Technické údaje

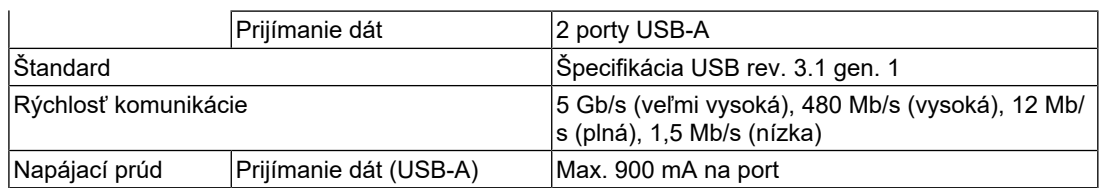

### **4.1.5 Zvuk**

<span id="page-27-0"></span>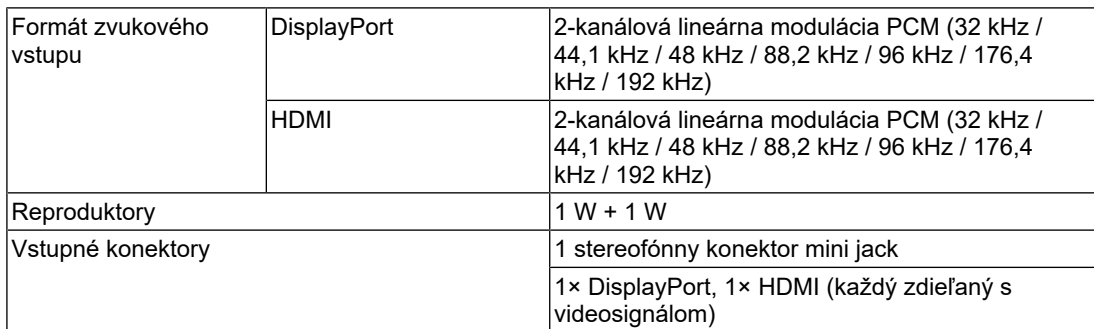

### **4.1.6 Napájanie**

<span id="page-27-1"></span>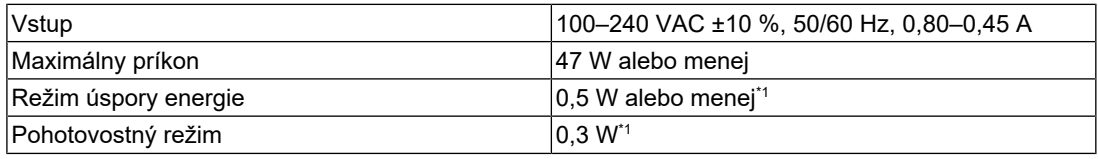

 $^{\ast}1$   $\,$  Nie je pripojený žiadny port USB na odosielanie dát, nastavenia "Administrator Settings" – "Compatibility Mode" sú v polohe "Off", nie je pripojená žiadna vonkajšia záťaž a sú zachované predvolené nastavenia

### **4.1.7 Fyzické parametre**

<span id="page-27-2"></span>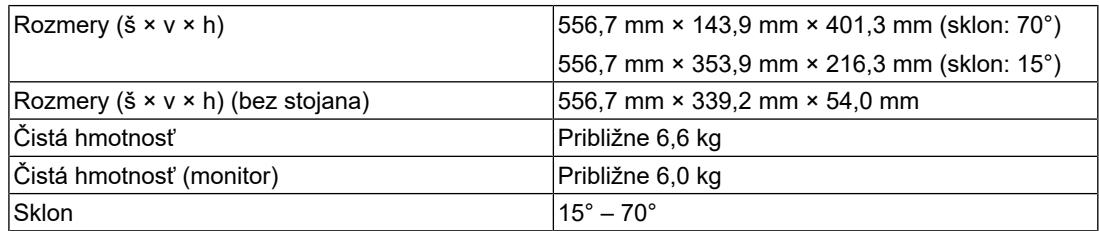

### **4.1.8 Požiadavky na prevádzkové prostredie**

<span id="page-27-3"></span>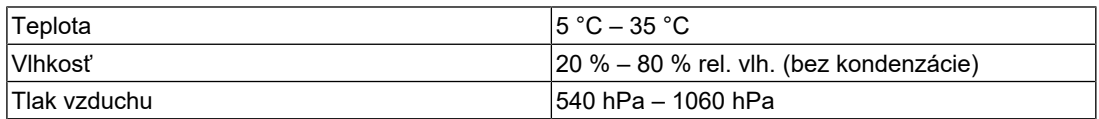

#### **4.1.9 Podmienky pre prepravu a skladovanie**

<span id="page-27-4"></span>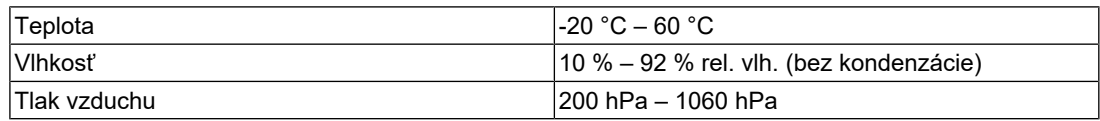

# **4.2 Kompatibilné rozlíšenia**

<span id="page-28-0"></span>Monitor podporuje nasledovné rozlíšenia:

✓: Podporované, -: Nepodporované

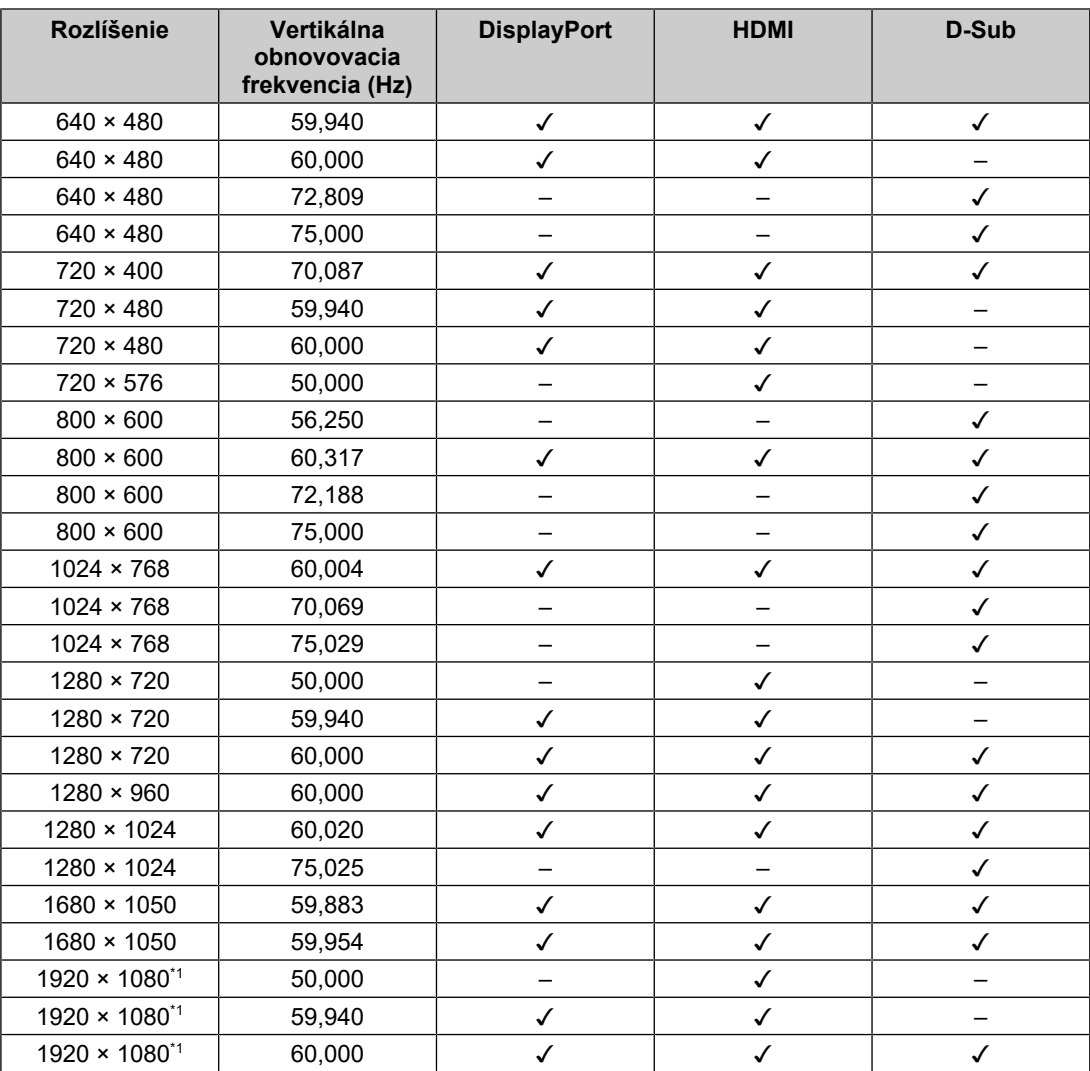

\*1 Odporúčané rozlíšenie

#### **Poznámka**

• Je podporované iba progresívne obnovovanie obrazu.

# **4.3 Príslušenstvo**

<span id="page-28-1"></span>Najnovšie informácie o voliteľnom príslušenstve a informácie o najnovších kompatibilných grafických kartách nájdete na našej webovej stránke.

([www.eizoglobal.com](https://www.eizoglobal.com))

# <span id="page-29-0"></span>**Príloha**

# <span id="page-29-1"></span>**Zdravotnícke normy**

- Je nutné zaručiť, aby konečný systém spĺňal požiadavky normy IEC 60601-1.
- Napájané zariadenie môže vyžarovať elektromagnetické vlny, ktoré môžu ovplyvňovať alebo obmedziť činnosť monitora alebo spôsobiť jeho poruchu. Zariadenie inštalujte v kontrolovanom prostredí, kde sa takýmto účinkom predchádza.

### <span id="page-29-2"></span>**Klasifikácia zariadenia**

- Typ ochrany pred zásahom elektrickým prúdom: Trieda I
- Trieda elektromagnetickej kompatibility: IEC60601-1-2 skupina 1, trieda B
- Klasifikácia zdravotníckej pomôcky (EÚ): Trieda I
- Režim prevádzky: Nepretržitá

# <span id="page-30-0"></span>**Informácie o elektromagnetickej kompatibilite**

Monitory radu RadiForce majú schopnosť správne zobrazovať lekárske obrazy.

### <span id="page-30-1"></span>**Prostredia zamýšľaného použitia**

Monitory radu RadiForce sú určené na používanie v nasledujúcich prostrediach

• Prostredie profesionálnych zdravotníckych zariadení, ako sú kliniky a nemocnice

Monitory radu RadiForce nie sú vhodné na používanie v nasledujúcich prostrediach:

- Prostredia domácej zdravotníckej starostlivosti
- V blízkosti vysokofrekvenčných chirurgických zariadení, ako sú napríklad elektrochirurgické nože
- V blízkosti krátkovlnných terapeutických zariadení
- Miestnosti s vysokofrekvenčným tienením so systémami lekárskych zariadení pre MRI
- V zvláštnych prostrediach tienených umiestnení
- Inštalované vo vozidlách vrátane sanitiek
- Iné zvláštne prostredia

## **VÝSTRAHA**

• Monitory radu RadiForce vyžadujú zvláštne opatrenia týkajúce sa elektromagnetickej kompatibility a musia sa nainštalovať. Pred inštaláciou a použitím monitora si musíte dôkladne prečítať informácie o elektromagnetickej kompatibilite a časť "BEZPEČNOSTNÉ OPATRENIA" v tomto dokumente a dodržiavať nasledujúce pokyny.

# **VÝSTRAHA**

• Monitory radu RadiForce sa nemajú používať v tesnej blízkosti iných zariadení ani položené na iných zariadeniach. Ak je takéto použitie nevyhnutné, mali by ste zariadenie alebo systém pozorovať a ubezpečiť sa, že funguje normálne v konfigurácii, v ktorej sa bude používať.

#### $\bigwedge$ **VÝSTRAHA**

• Keď používate prenosné vysokofrekvenčné komunikačné zariadenie, držte ho 30 cm alebo viac od akejkoľvek časti monitoru radu RadiForce vrátane jeho káblov. V opačnom prípade to môže mať za následok oslabenie výkonu tohto zariadenia.

# **VÝSTRAHA**

• Akékoľvek osoby, ktoré pripájajú ďalšie zariadenia k časti na vstup signálu alebo častiam na výstup signálu či konfigurujú zdravotnícky systém, nesú zodpovednosť za to, aby bol tento systém v súlade s požiadavkami normy IEC60601-1-2.

# **VÝSTRAHA**

• Počas používania monitorov radu RadiForce sa nedotýkajte konektorov vstupu/výstupu signálu. Mohlo by to ovplyvniť zobrazený obraz.

• Uistite sa, že používate káble pripojené k výrobku alebo káble odporučené spoločnosťou EIZO. Používanie iných káblov, než odporúča spoločnosť EIZO pre toto zariadenie, môže mať za následok zvýšené vyžarovanie elektromagnetických polí alebo zníženú elektromagnetickú odolnosť tohto zariadenia a nesprávnu prevádzku.

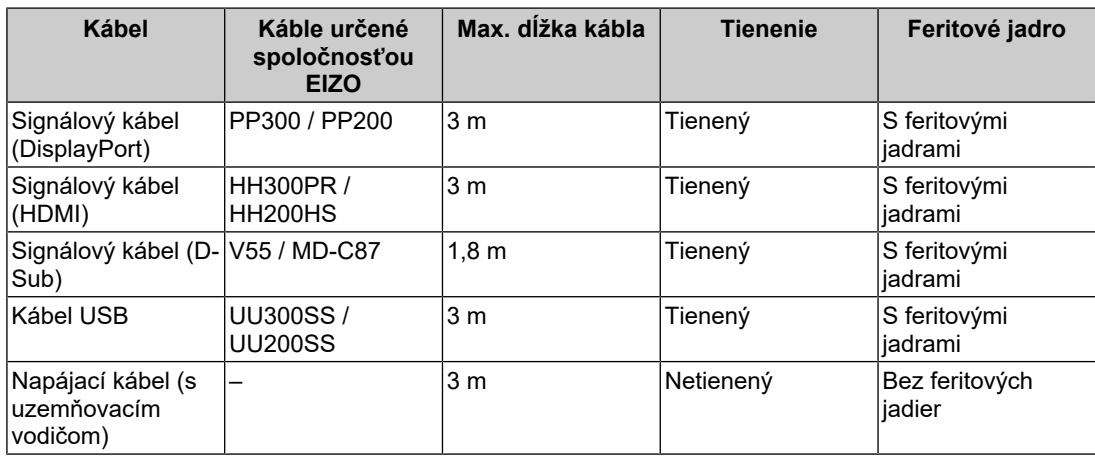

### <span id="page-31-0"></span>**Technický opis**

#### **Vyžarovanie elektromagnetických polí**

Monitory radu RadiForce sú určené na používanie v elektromagnetických prostrediach určených nižšie.

Zákazník alebo používateľ monitoru radu RadiForce musí zabezpečiť, že sa bude používať práve v takomto prostredí.

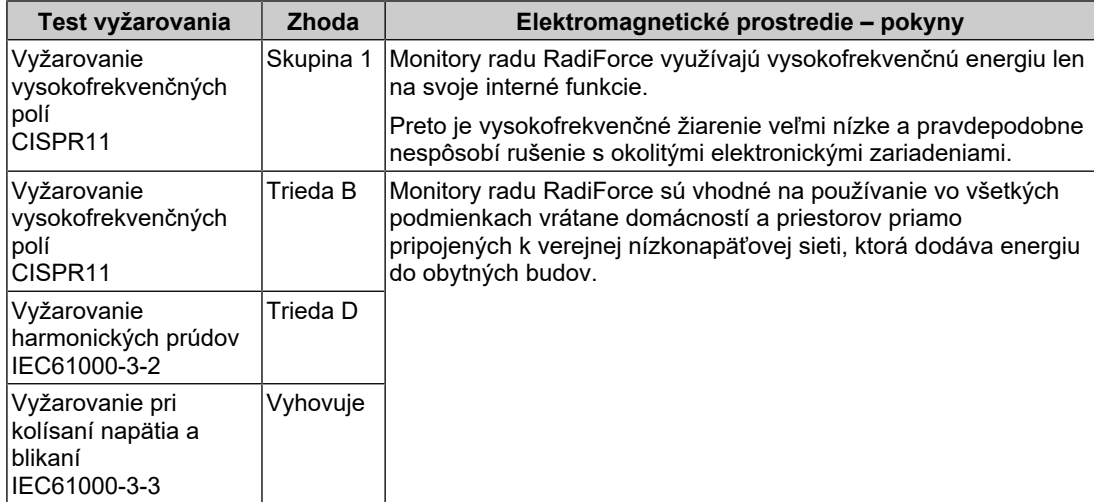

#### **Elektromagnetická odolnosť**

Monitory radu RadiForce boli testované na nasledujúcich úrovniach zhody (C) v súlade s požiadavkami na testovanie (T) zariadení pre prostredia profesionálnych zdravotníckych zariadení stanovených v norme IEC60601-1-2.

Zákazník alebo používateľ monitoru radu RadiForce musí zabezpečiť, že sa bude používať práve v takomto prostredí.

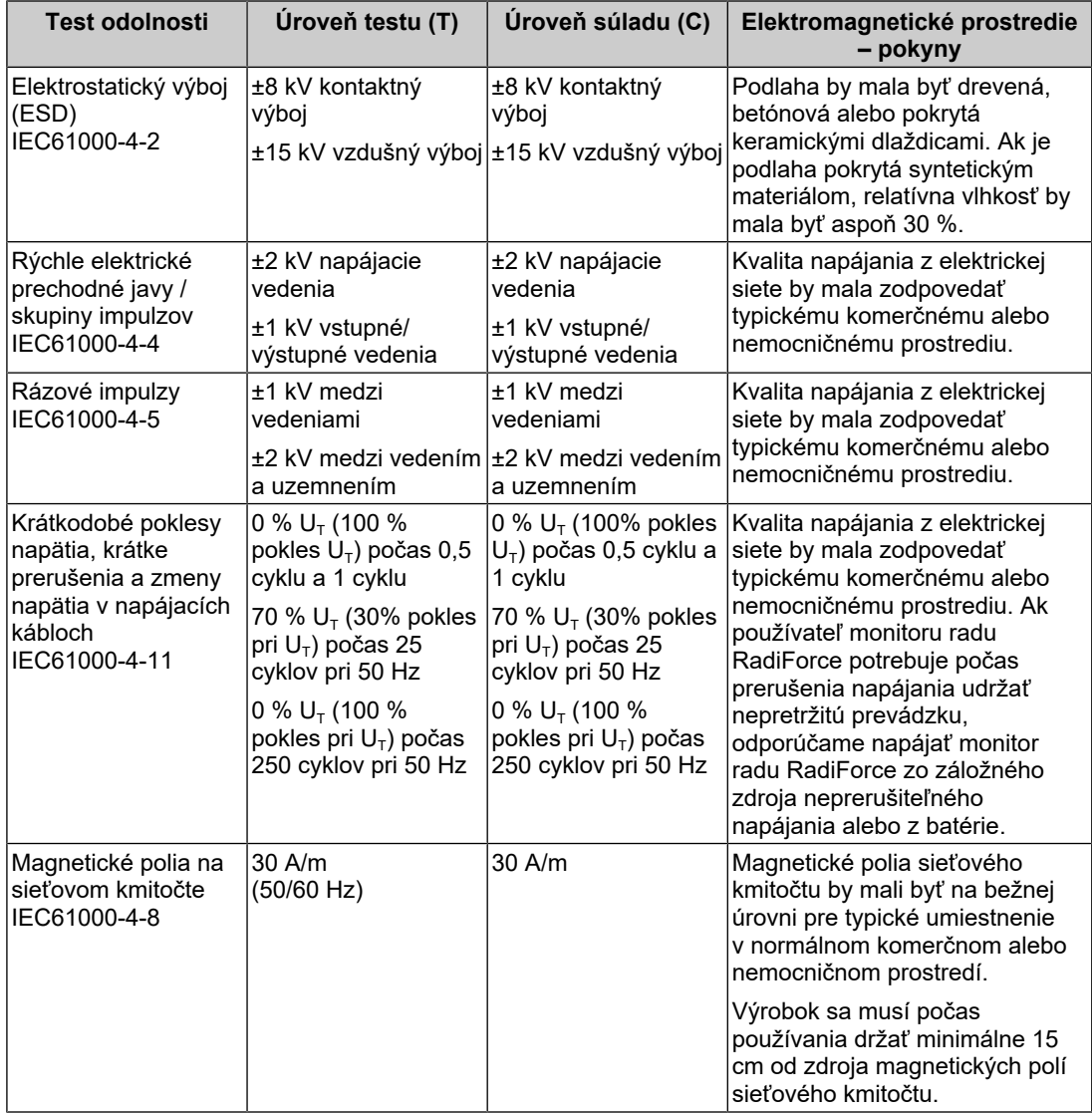

#### Príloha

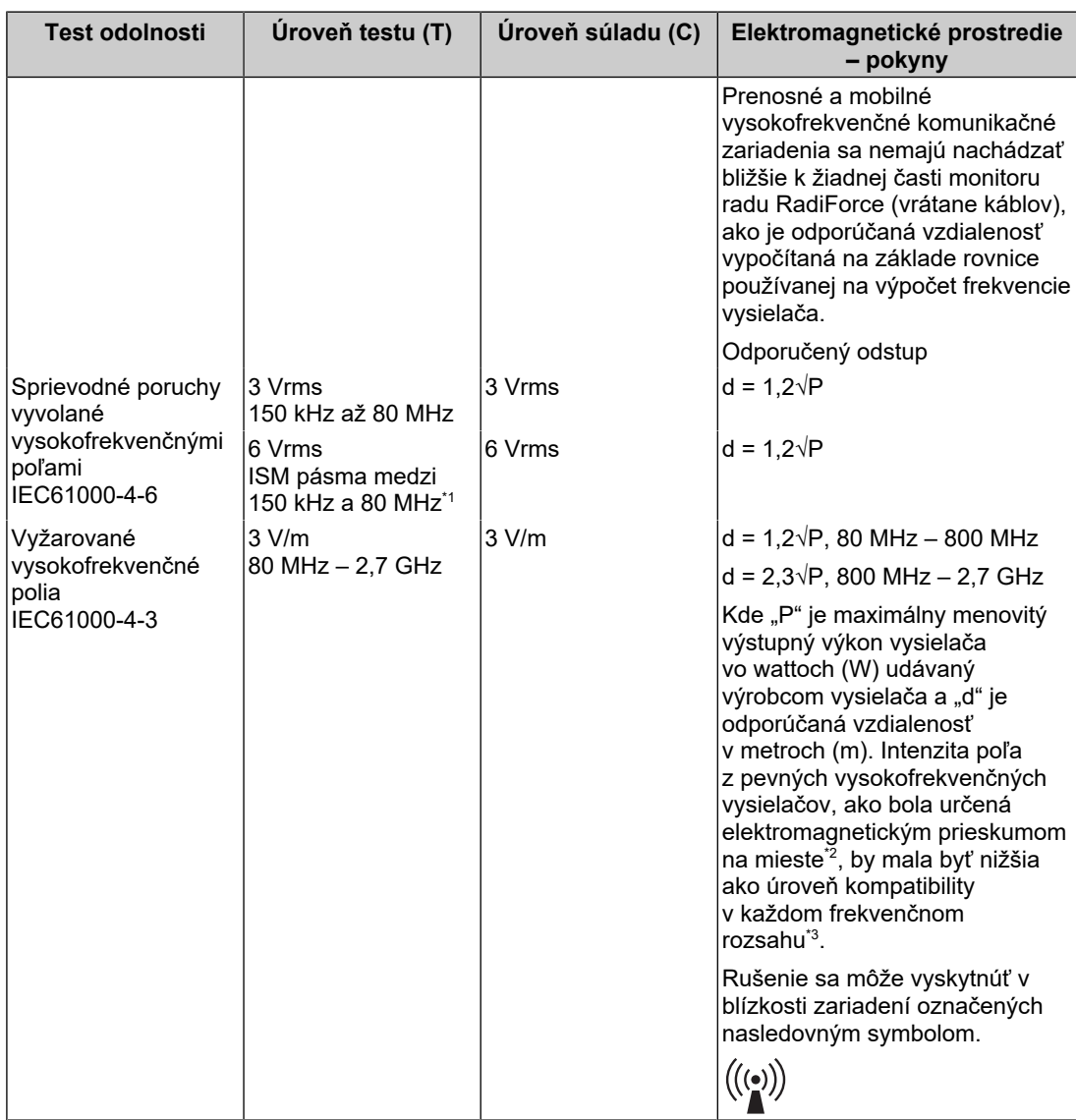

#### **Poznámka**

- $\cdot$  U<sub>T</sub> je striedavé napätie v elektrickej sieti pred použitím testovacej úrovne.
- Pri hodnotách 80 MHz a 800 MHz platí vyšší frekvenčný rozsah.
- Tieto pokyny týkajúce sa sprievodných porúch vyvolaných vysokofrekvenčnými poľami alebo vyžarovanými vysokofrekvenčnými poľami nemusia platiť vo všetkých situáciách. Šírenie elektromagnetických vĺn je ovplyvňované pohlcovaním a odrazmi od konštrukcií, predmetov a ľudí.

<sup>\*1</sup> Pásma ISM (priemyselné, vedecké a lekárske) medzi 150 kHz a 80 MHz sú 6,765 MHz až 6,795 MHz, 13,553 MHz až 13,567 MHz, 26,957 MHz až 27,283 MHz a 40,66 MHz až 40,70 MHz.

<sup>\*2</sup> Intenzita poľa z pevných vysielačov, napr. základňových staníc pre rádiové (mobilné/bezdrôtové) telefóny a mobilných vysielačiek, amatérskych rádiostaníc, rozhlasového vysielania AM a FM a televízneho vysielania, sa nedá presne teoreticky predpovedať. Na zhodnotenie elektromagnetického prostredia ovplyvňovaného statickými vysokofrekvenčnými vysielačmi by sa malo zvážiť elektromagnetické premeranie konkrétneho miesta. Ak sa na mieste používania monitoru radu RadiForce namerajú vyššie sily poľa ako príslušné úrovne zhody RF uvedené vyššie, musí sa monitor radu RadiForce sledovať a kontrolovať jeho normálna prevádzka. Ak sa zistí neobvyklá prevádzka, možno bude potrebné vykonať ďalšie opatrenia, ako napríklad otočenie alebo premiestnenie monitoru radu RadiForce.

\*3 Vo frekvenčnom pásme 150 kHz až 80 MHz by mala byť intenzita poľa menšia než 3 V/m.

#### **Odporúčané odstupy medzi prenosnými alebo mobilnými vysokofrekvenčnými komunikačnými zariadeniami a monitorom radu RadiForce**

Monitor radu RadiForce je určený na použitie v elektromagnetickom prostredí, v ktorom sa kontrolujú vyžarované vysokofrekvenčné poruchy. Zákazník alebo používateľ monitoru radu RadiForce môže potlačiť elektromagnetické rušenie dodržiavaním minimálnej vzdialenosti (30 cm) medzi prenosným a pohyblivým vysokofrekvenčným komunikačným zariadením (vysielačom) a monitorom radu RadiForce. Monitory radu RadiForce boli testované na nasledujúcich úrovniach zhody (C) v súlade s požiadavkami na odolnosť proti elektromagnetickému poľu skúšobnej úrovne (T) pre nasledujúce vysokofrekvenčné komunikačné služby.

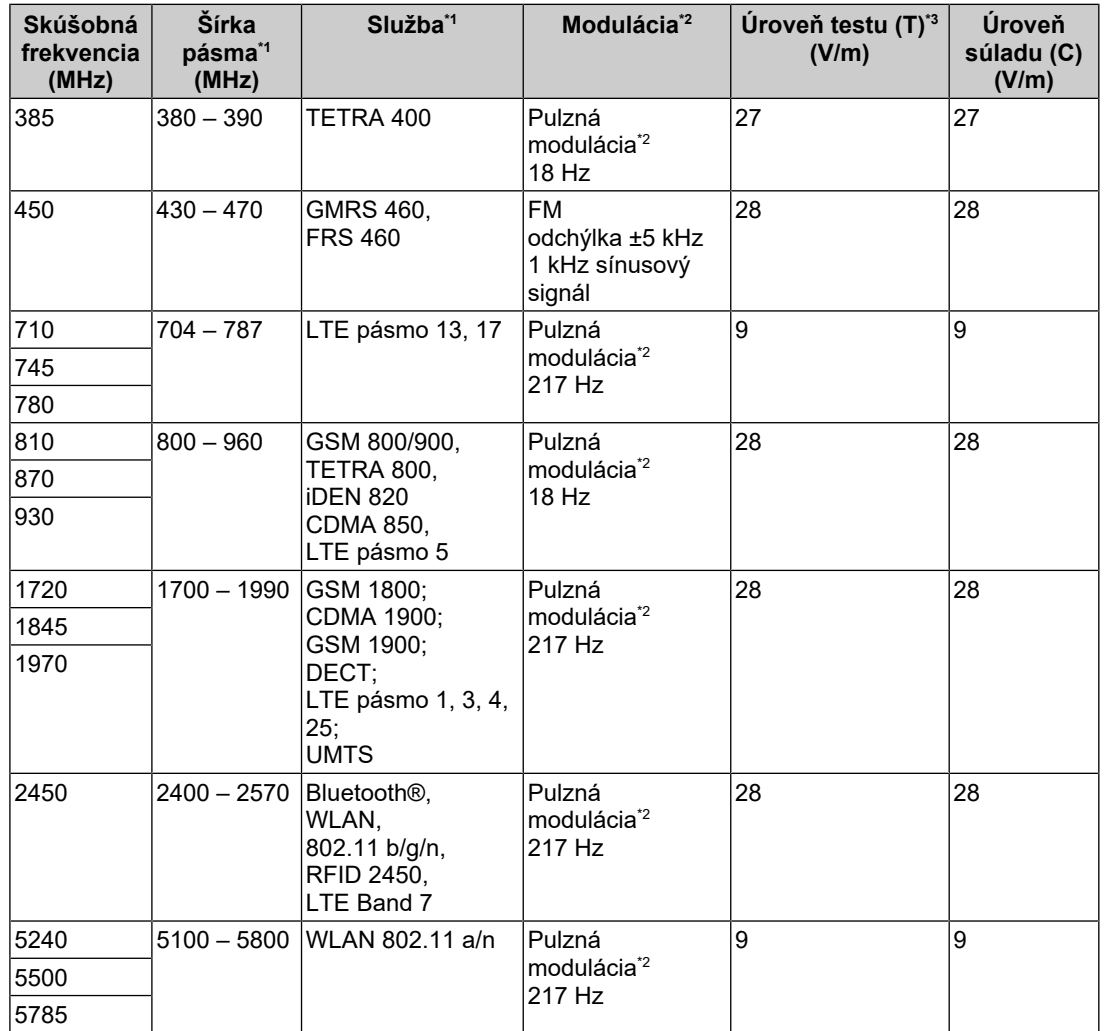

\*1 Pri niektorých službách sú zahrnuté len frekvencie odosielania.

\*2 Nosná frekvencia je modulovaná pomocou obdĺžnikového signálu s 50 % pracovným cyklom.

\*3 Testovacie úrovne boli vypočítané pri maximálnom výkone a odstupe 30 cm.

Zákazník alebo používateľ monitoru radu RadiForce potláča rušenie spôsobené blízkosťou magnetických polí dodržaním minimálnej vzdialenosti (15 cm) medzi prenosným a pohyblivým vysokofrekvenčným vysielačom a monitorom radu RadiForce. Monitory radu RadiForce boli testované na nasledujúcich úrovniach zhody (C) v súlade s požiadavkami na odolnosť proti magnetickému poľu skúšobných úrovní (T).

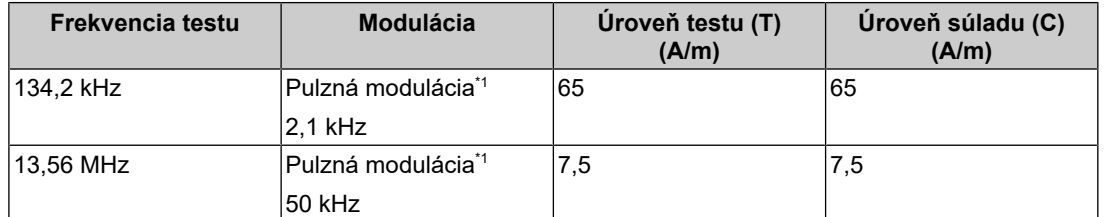

\*1 Nosná frekvencia je modulovaná pomocou obdĺžnikového signálu s 50 % pracovným cyklom.

Pri iných prenosných alebo mobilných vysokofrekvenčných komunikačných zariadeniach (vysielačoch) minimálna vzdialenosť medzi prenosným a pohyblivým vysokofrekvenčným komunikačným zariadením (vysielačom) a monitorom radu RadiForce na základe maximálneho výstupného výkonu komunikačného zariadenia, ako sa odporúča nižšie.

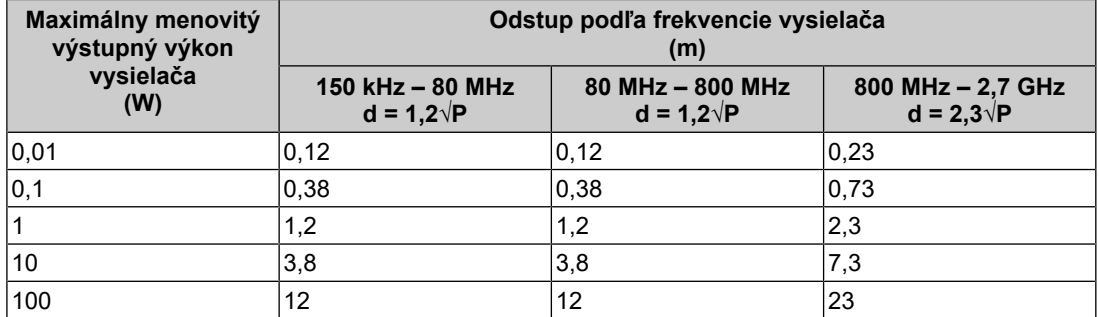

Pre vysielače s maximálnym menovitým výkonom, ktorý nie je uvedený vyššie, možno odporúčaný odstup "d" v metroch (m) stanoviť pomocou rovnice platnej pre frekvenciu vysielača, kde "P" je maximálny menovitý výstupný výkon vysielača vo wattoch (W) podľa výrobcu vysielača.

#### **Poznámka**

- Pri hodnotách 80 MHz a 800 MHz sa musí uplatniť vzdialenosť pre vyšší frekvenčný rozsah.
- Tieto pokyny týkajúce sa sprievodných porúch vyvolaných vysokofrekvenčnými poľami alebo vyžarovanými vysokofrekvenčnými poľami nemusia platiť vo všetkých situáciách. Šírenie elektromagnetických vĺn je ovplyvňované pohlcovaním a odrazmi od konštrukcií, predmetov a ľudí.

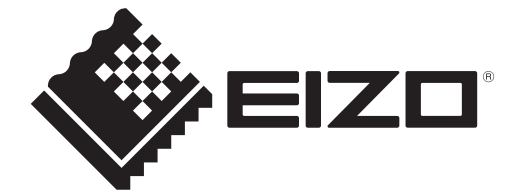

# **EIZO** Corporation

153 Shimokashiwano, Hakusan, Ishikawa 924-8566 Japan

**EIZO GmbH** EC REP Carl-Benz-Straße 3, 76761 Rülzheim, Germany

艺卓显像技术(苏州)有限公司 中国苏州市苏州工业园区展业路8号中新科技工业坊5B

EIZO Limited UK Responsible Person

1 Queens Square, Ascot Business Park, Lyndhurst Road, Ascot, Berkshire, SL5 9FE, UK

**EIZO AG** 

CH REP Moosacherstrasse 6, Au, CH-8820 Wädenswil, Switzerland

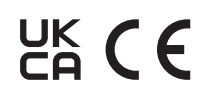

00N0N310AZ IFU-MS236WT-A